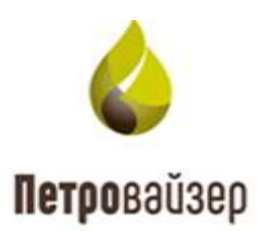

## **Программный комплекс «Формирование производственной отчетности по строительству скважин – WellReport LP»**

.

# **(ПК «WellReport LP»)**

### **Программа «Модуль администрирования»**

Руководство пользователя

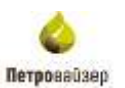

# Содержание

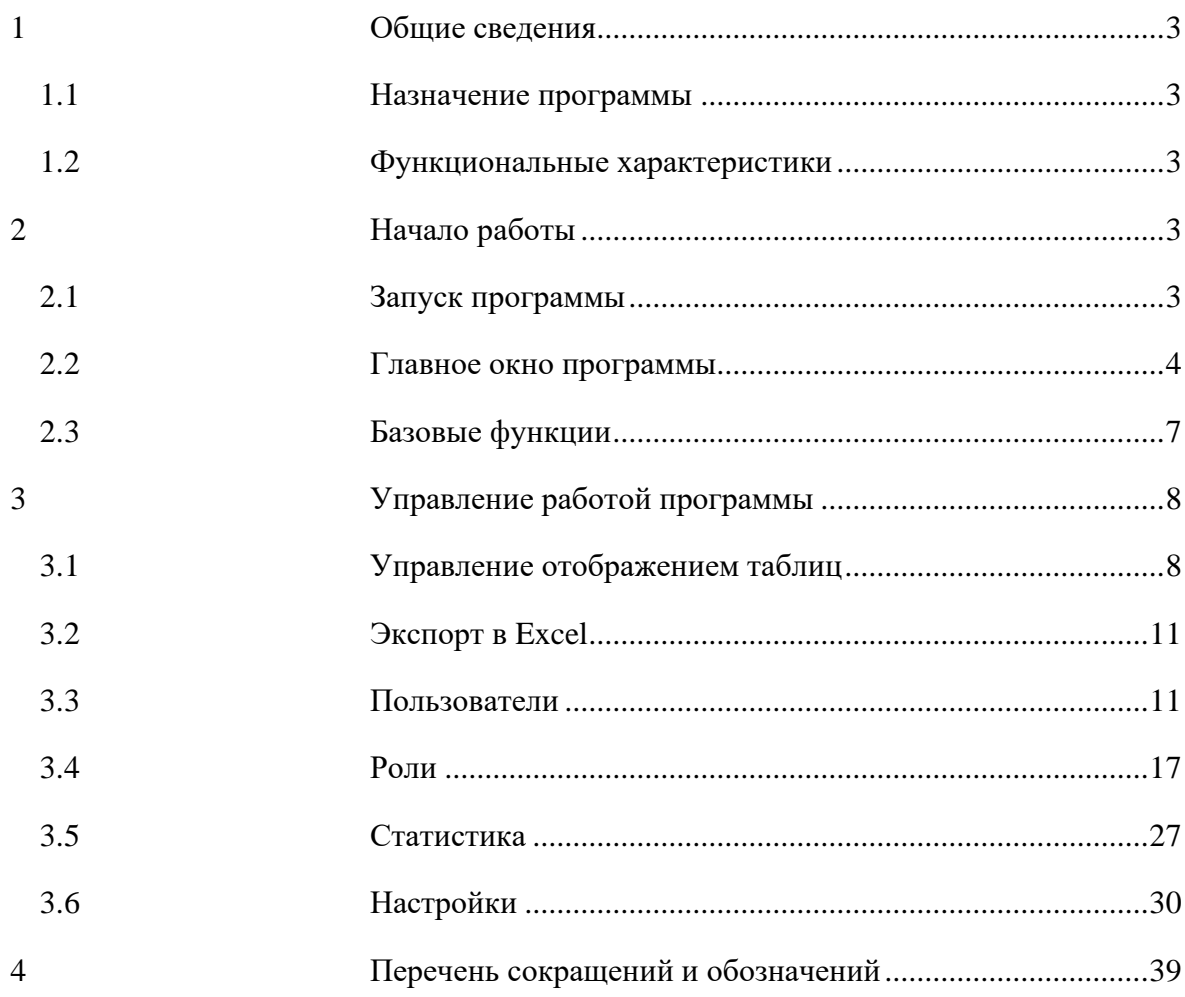

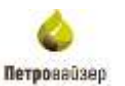

#### **1 Общие сведения**

#### <span id="page-2-1"></span><span id="page-2-0"></span>**1.1 Назначение программы**

Программа «Модуль администрирования» предназначена для ведения учетных записей пользователей и настройки их доступа к объектам, раздачи прав на запуск приложений, мониторинга (просмотра) действий пользователя в выбранной базе данных (далее по тексту БД). Программа рассчитана на использование администратором программного комплекса.

#### <span id="page-2-2"></span>**1.2 Функциональные характеристики**

Программа «Модуль администрирования» имеет следующие основные функциональные характеристики:

1) авторизованный регламентируемый доступ пользователей;

2) простой пользовательский интерфейс, доступный для специалистов, не имеющих специальной подготовки в области программирования и вычислительной техники;

- 3) возможность просмотра действий пользователей над выбранной базой данных;
- 4) организация учетных записей пользователей программным комплексом;
- 5) ограничение активных соединений;
- 6) создание резервной копии базы данных;
- <span id="page-2-3"></span>7) восстановление базы данных из файлов резервных копий.

#### **2 Начало работы**

#### <span id="page-2-4"></span>**2.1 Запуск программы**

Программа «Модуль администрирования» загружается средствами установленного на ПК пользователя Интернет-браузера. Системный администратор предоставляет ссылку, по которой вы можете запустить программу. В окне входа необходимо указать имя пользователя и пароль, и нажать на кнопку «ВОЙТИ» [\(Рис. 2.1\)](#page-3-1).

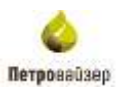

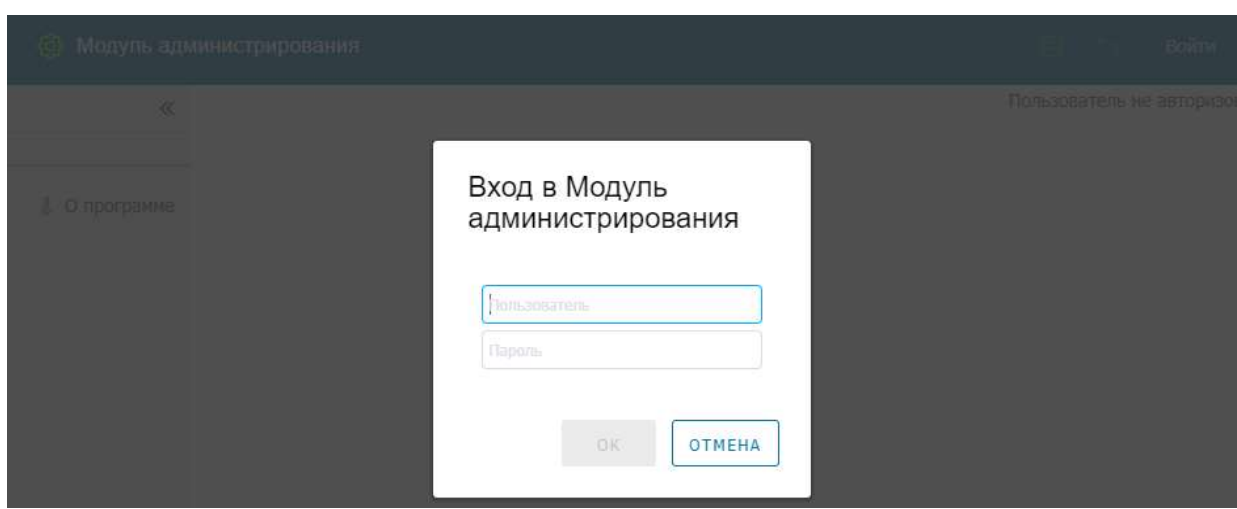

Рис. 2.1

#### <span id="page-3-1"></span><span id="page-3-0"></span>**2.2 Главное окно программы**

После открытия главное окно программы имеет вид, представленный на [рис. 2.2.](#page-3-2)

| Модуль вдминистрирования                                    |    |                               |          |                                                             |                       |        |   |                                                                        |                    |                                                    |                                                                                                    |                                                                                                   |          |                                                                                                    | $\mathbf{r}$ |
|-------------------------------------------------------------|----|-------------------------------|----------|-------------------------------------------------------------|-----------------------|--------|---|------------------------------------------------------------------------|--------------------|----------------------------------------------------|----------------------------------------------------------------------------------------------------|---------------------------------------------------------------------------------------------------|----------|----------------------------------------------------------------------------------------------------|--------------|
| $\mathcal{R}$                                               |    | + Court, J (1999) R (1999)    |          | <b>B MUNIT</b>                                              |                       |        |   |                                                                        |                    |                                                    |                                                                                                    |                                                                                                   |          | A flationships & from - Dictri-                                                                           |              |
| <sup>28</sup> . Позываетеля                                 |    | <b>Fissions</b>               | $T$ 6960 | Orataum                                                     | Tambor Ertal Armswill |        |   | <b>Gera</b>                                                            | <b>Dirts</b>       |                                                    |                                                                                                    | <b>Crimensa</b>                                                                                   |          |                                                                                                    |              |
| <b>W</b> Pone                                               |    |                               |          |                                                             |                       |        |   | <b>SIGNAR</b>                                                          | distances<br>12060 | lists<br>maps                                      | wait.                                                                                                    | Garasawa                                                                                          | literate | Didiament                                                                                                 | Continue     |
| $\sim$                                                      |    | $\mathbb{R}$                  |          | 9                                                           |                       | Slout. |   | $+14.$                                                                 | $n_{0}$ .          | $\overline{a}$<br>$\frac{1}{2}$ (ii) $\frac{1}{2}$ |                                                                                                    |                                                                                                   |          |                                                                                                    |              |
| EE Chinactiwa<br>И. Мурнит побытий<br>- ПОЛЬЗАНИМ В СИСТОМА | Ð  | Cove:                         |          |                                                             |                       |        | ś | TS 84,0023                                                             |                    | 18.35                                              | MASHIE LITER                                                                                                    | <b>Indiana</b><br>Experime-\$307<br>galvage/formion<br>e spectracial<br>Policia                   |          | Elirimetral minores<br><b>ENVISION</b><br><b>ALTHRONOUGH</b><br><b>Italialadostal</b>                     |              |
| 03 HINTOGROU<br>No.<br>×<br>Хеплостроение отчетки           |    | <b>WOULD USER SHARE</b>       |          | Автоматаниесы<br><b>ANGELAND</b><br>restaining to be        |                       |        |   | 39 HL2071 : 39 IS 2011<br>the company of the company of the company of |                    |                                                    |                                                                                                    |                                                                                                   |          |                                                                                                    |              |
| <b>HOOK AND A THE SAME</b><br>(д) Разбложировна сказание    |    | portares<br><b>STATISTICS</b> |          | <b>ACCOMITIVACIVE</b><br>printrated<br><b>TASOLOGIERTEN</b> |                       |        | w | 15.86.2071<br>المناقبات والمنافس                                       |                    | $22-26$                                            | 13.94303 102.168.31.11 100RopeT<br>100 - 100 - 100 - 100 - 100 - 100 - 100 - 100 - 100 - 100 - 100 - 100 - 100 - 100 - 100 - 100 - 100 - 100 - 10 |                                                                                                   |          | <b>Bug a cacram</b>                                                                                       |              |
| TT PAYAPKG TO ANGAINATIAN<br>В О программе<br>1100000       |    | W                             |          |                                                             |                       |        | × | 27.06.1981<br>التدحالات                                                |                    | 39.94.3923 = 1<br>THE STATE<br>2012                |                                                                                                    | mellionorti<br>Beauver don't.<br>ESPRAY<br>Threasupon<br><b>COOFFIFICTES</b><br><b>Gatano MTP</b> |          | Попознатель<br><b>Business Mar-</b><br><b>Straitschnick</b><br><b><i>DE EDISORIA</i></b><br><b>Street</b> |              |
|                                                             | E. | PASR/autonom.net              |          | Aerosanwacas<br>arternaal<br><b>SOLUTION</b>                |                       |        | w | 25.81.0021                                                             |                    | 11.04.2021<br>36.12                                |                                                                                                    | Prostected                                                                                        |          |                                                                                                    |              |
|                                                             |    | E 18                          |          |                                                             |                       |        | œ | 81.81.2017                                                             |                    | 17:57                                              | ISLANDS 102.102.31.51 INFRONT                                                                                                    | <b>Bigement (biel)</b><br><b>ENVILLE</b><br>Towertrees                                            |          | <b>Binabarren.</b><br>Bull/AT.KD<br><b>TERRICHIAN 6</b><br><b>HE LOODSHIP</b><br>Edward 1                 |              |

Рис. 2.2

<span id="page-3-2"></span>Главное окно программы представлено следующими элементами:

1. СТРОКА ЗАГОЛОВКА ПРОГРАММЫ – располагается в верхней части окна и имеет следующие управляющие ссылки:

Модуль администрирования – открывается раздел «О программе» [\(Рис. 2.3\)](#page-4-0).

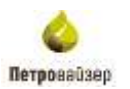

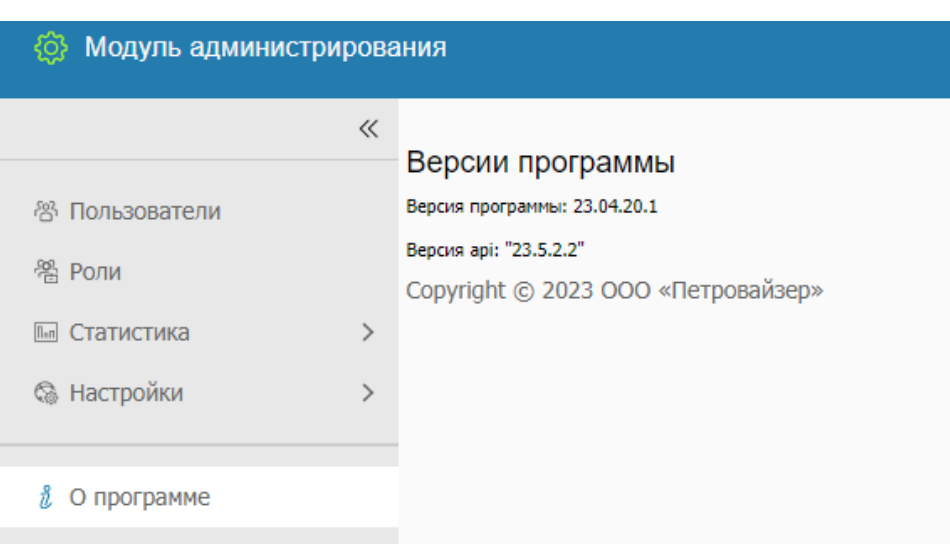

Рис. 2.3

<span id="page-4-0"></span>– сохранить действия.

– отменить действие.

pv – просмотр информации о пользователе, выход из программы, получение логов программы. Чтобы посмотреть информацию о пользователе нажмите на управляющую ссылку и в раскрывающемся списке выберите раздел «О пользователе» [\(рис. 2.4\)](#page-4-1).

|                                |  |        | 40 + class of streets   X monte   D liceus! |                                                  |        |                   |       |                      |                                        |              |              |                                                                      |               | & literature                                                     | 10 INFORMATION |
|--------------------------------|--|--------|---------------------------------------------|--------------------------------------------------|--------|-------------------|-------|----------------------|----------------------------------------|--------------|--------------|----------------------------------------------------------------------|---------------|------------------------------------------------------------------|----------------|
| /р Попьховным                  |  | $-101$ | T MO<br>Husband                             | Origan                                           | Textu- | . Eval . Intraned |       | Zini                 | $25 + 6$<br><b>REMOVABLE</b>           |              |              | Currentes                                                            |               |                                                                  | Получить лежи  |
|                                |  |        |                                             |                                                  |        |                   |       | 13120-01             |                                        | Amazona fort |              | <b>Draincational</b>                                                 | <b>Report</b> | Dotal                                                            | Famos          |
| <b>B. Forse</b>                |  |        | $\mathbb{R}$                                | $\epsilon_{\rm L}$                               |        | 15141             | $-11$ | c                    | i an                                   | $\alpha$     | $\alpha$     |                                                                      |               |                                                                  |                |
| <b>CONTROL</b><br>G. Hallpolke |  |        | lisms                                       |                                                  |        |                   |       | 18.04.2023           |                                        | <b>HILL</b>  | BIADON INSEE | Unillians (Thursea)<br>Carl Annal/Acress<br>of electronical policies |               | <b>ITING SHOP</b><br>Integration<br>Jackson/View<br>Columns/View |                |
| Е о протраме                   |  |        | TRAVICE LISTS TANKE                         | <b>TOTAL GALLER</b><br>haverantist<br>avhidation |        |                   |       | 201313001<br>TERRITO | 28.18.2031<br><b><i>CONTRACTOR</i></b> |              |              |                                                                      |               |                                                                  |                |

Рис. 2.4

<span id="page-4-1"></span>В открывшемся окне «Информация о пользователе» появится имя пользователя, роли и контактные данные [\(рис. 2.5\)](#page-5-0).

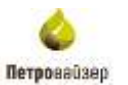

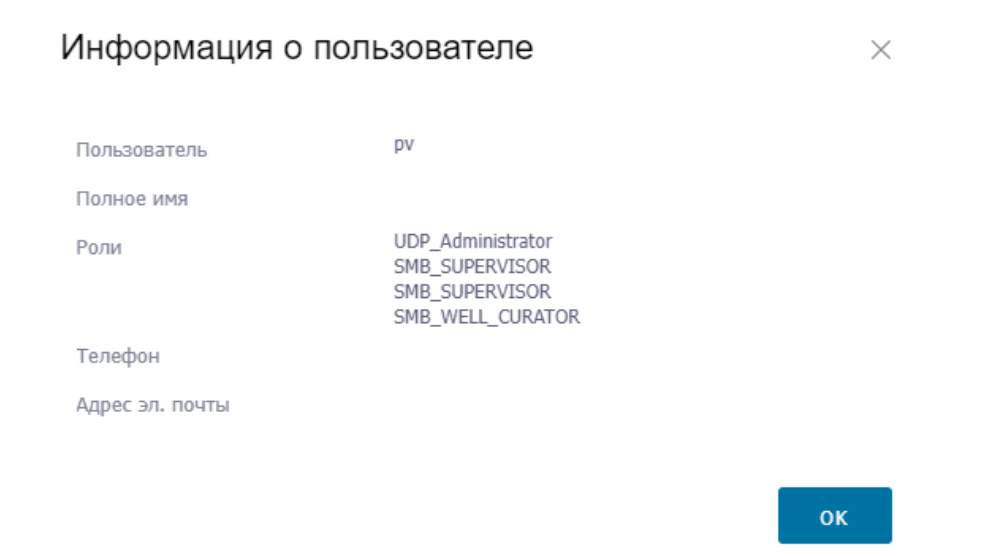

Рис. 2.5

<span id="page-5-0"></span>2. ПАНЕЛЬ РАЗДЕЛОВ – вкладки, расположенные на боковой панели окна программы, предназначены для перехода в соответствие разделы [\(рис. 2.6\)](#page-5-1). назначение вкладок представлено в таблице 2.1.

| Модуль администрирования              |                |                                              |     |                                              |         |        |              |
|---------------------------------------|----------------|----------------------------------------------|-----|----------------------------------------------|---------|--------|--------------|
| $\ll$                                 |                | $+$ Создать $\sim$ Изменить $\times$ Удалить |     | ■ Экспорт                                    |         |        |              |
| <sup>28</sup> Пользователи            | N <sup>o</sup> | Название                                     | ФИО | Описание                                     | Телефон | E-mail | Активный     |
| 器 Роли                                |                |                                              |     | Q                                            |         |        | (Bce)        |
| $\sqrt{n_{\text{eff}}}$<br>Статистика |                | Demo                                         |     |                                              |         |        | $\checkmark$ |
| <b>&amp; Настройки</b>                |                |                                              |     |                                              |         |        |              |
| ñ<br>О программе                      |                | INVALID_USER_NAME                            |     | Автоматически<br>добавленный<br>пользователь |         |        |              |
|                                       |                | postgres                                     |     | Автоматически<br>добавленный<br>пользователь |         |        |              |

Рис. 2.6

#### <span id="page-5-1"></span>Таблица 2.1

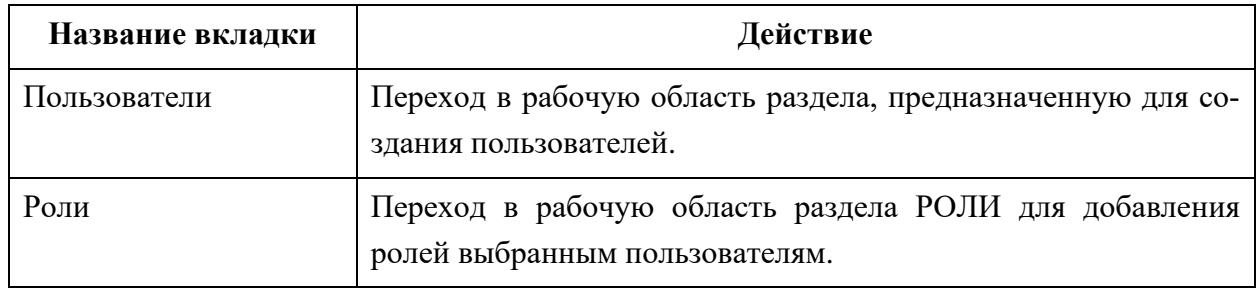

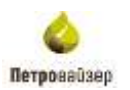

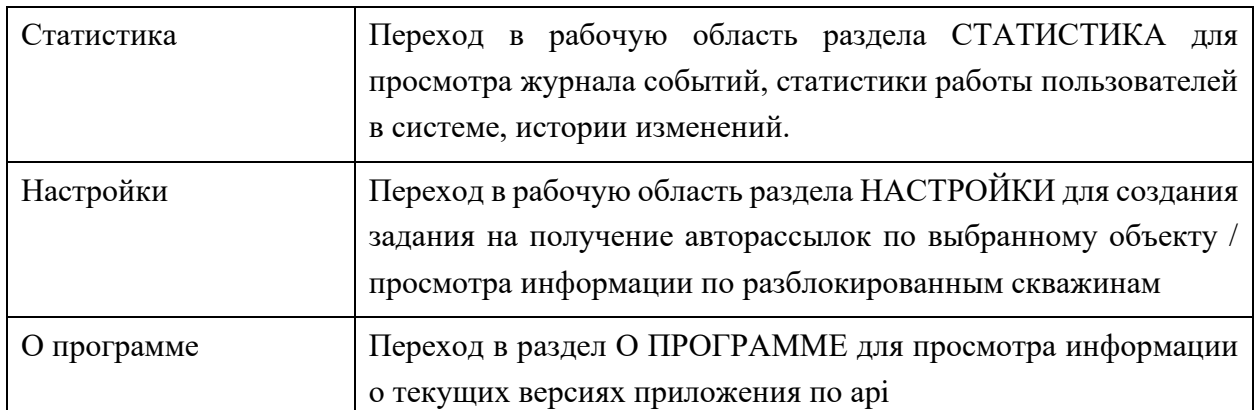

Панель с разделами можно скрыть / раскрыть с помощью кнопок  $\ll$  /  $\gg$  [\(рис. 2.7\)](#page-6-1).

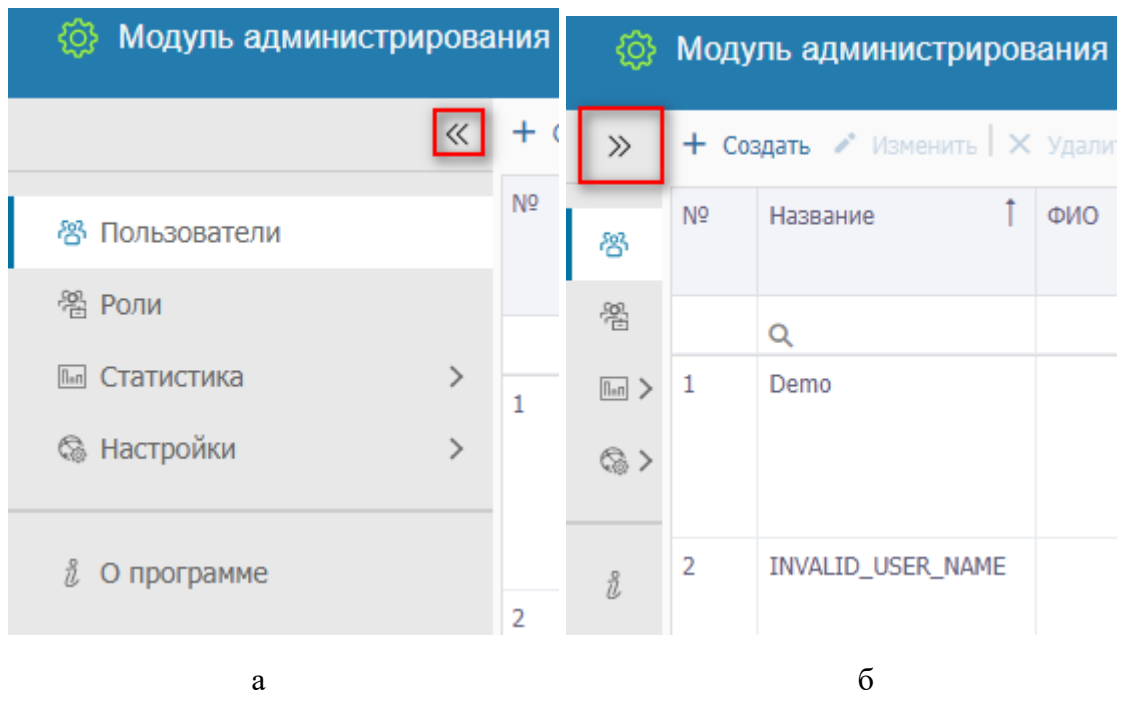

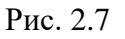

<span id="page-6-1"></span>3. РАБОЧАЯ ОБЛАСТЬ – занимает основную часть главного окна. Представление и структура рабочей области зависят от выбранного на панели инструментов раздела.

#### <span id="page-6-0"></span>**2.3 Базовые функции**

Основные функции пользователей при работе с модулем администрирования:

- Добавление новых пользователей в БД;
- Добавление новых ролей;
- Настройка доступа к объектам;
- Назначение прав на запуск модулей.

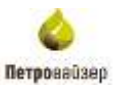

#### **3 Управление работой программы**

<span id="page-7-0"></span>При работе с модулем рекомендуется следующая последовательность действий:

- запустить модуль;
- создать роли и пользователей в соответствующих разделах;
- выполнить в модуле действия, соответствующие поставленным целям назначить пользователям соответствующие им роли;
- настроить доступ к объектам в соответствии с поставленной задачей;
- выйти из модуля.

#### <span id="page-7-1"></span>**3.1 Управление отображением таблиц**

Для осуществления поиска по табличным данным используются поля под областью заголовков таблицы. Работа с поиском осуществляется следующим образом: следует нажать на значок  $\alpha$ , выбрать условие поиска [\(рис. 3.1\)](#page-7-2), далее ввести искомое значение, и в таблице автоматически остаются те строки, которые соответствуют заданному условию [\(рис. 3.2\)](#page-8-0).

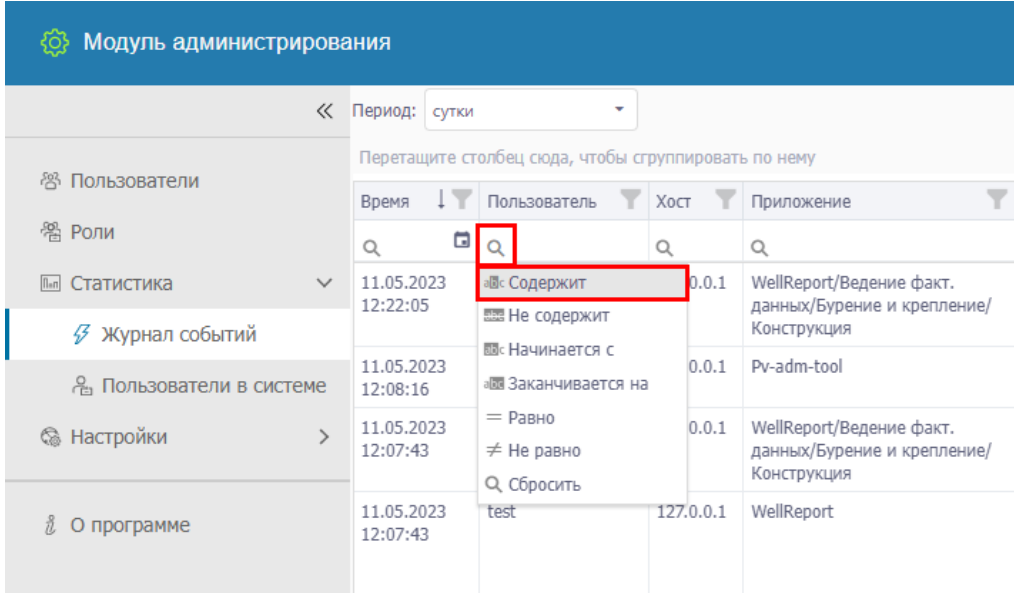

<span id="page-7-2"></span>Рис. 3.1

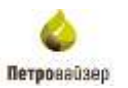

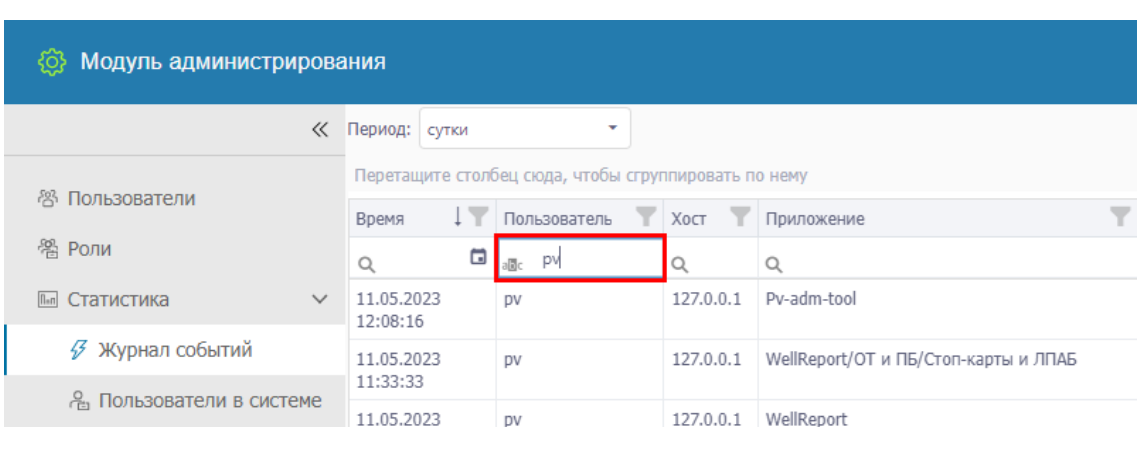

Рис. 3.2

<span id="page-8-0"></span>Для сброса результатов поиска следует удалить данные из поля.

В таблицах программы возможно выполнение сортировки данных. Для выполнения сортировки следует щелкнуть мышью в заголовке колонки того параметра, по которому будет производиться сортировка. После этого данные в таблице будут отсортированы. Изменение порядка сортировки (возрастание/убывание числовых данных или изменение алфавитного порядка текстовых данных в колонке) выполняется щелчком мыши по элементу  $\frac{1}{\sqrt{2}}$  [\(рис. 3.3\)](#page-8-1), который отображается в заголовке колонки после щелчка мыши в этой области.

| Модуль администрирования<br>१०१                               |               |                        |       |                                                      |           |             |
|---------------------------------------------------------------|---------------|------------------------|-------|------------------------------------------------------|-----------|-------------|
|                                                               | $\ll$         | Период:                | СУТКИ | ٠                                                    |           |             |
|                                                               |               |                        |       | Перетащите столбец сюда, чтобы сгруппировать по нему |           |             |
| 怨<br>Пользователи                                             |               | Время                  |       | Пользователь                                         | Хост      | Приложение  |
| 器 Роли                                                        |               | Q                      | ο     | $\alpha$                                             | Q         | Q           |
| $\sqrt{n}$<br>Статистика                                      | $\checkmark$  | 10.05.2023<br>22:08:53 |       | <b>DV</b>                                            | 127.0.0.1 | Pv-adm-tool |
| <b>У Журнал событий</b>                                       |               | 10.05.2023<br>14:23:49 |       | DV                                                   | 127.0.0.1 | Pv-adm-tool |
| <sub>ர</sub> Пользователи в системе<br><b>&amp; Настройки</b> | $\mathcal{E}$ | 11.05.2023<br>12:08:16 |       | DV                                                   | 127.0.0.1 | Pv-adm-tool |
|                                                               |               | 10.05.2023<br>16:30:22 |       | DV                                                   | 127.0.0.1 | Pv-adm-tool |
| ñ.<br>О программе                                             |               | 10.05.2023<br>15:00:15 |       | DV                                                   | 127.0.0.1 | Pv-adm-tool |
|                                                               |               | 10.05.2023<br>16:15:40 |       | DV                                                   | 127.0.0.1 | Pv-adm-tool |
|                                                               |               | 11.05.2023<br>10:32:24 |       | Demo                                                 | 127.0.0.1 | WellProject |

Рис. 3.3

<span id="page-8-1"></span>В столбцах отображения дат в поле поиска предусмотрен выпадающий календарь для выбора дат [\(рис. 3.4\)](#page-9-0).

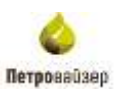

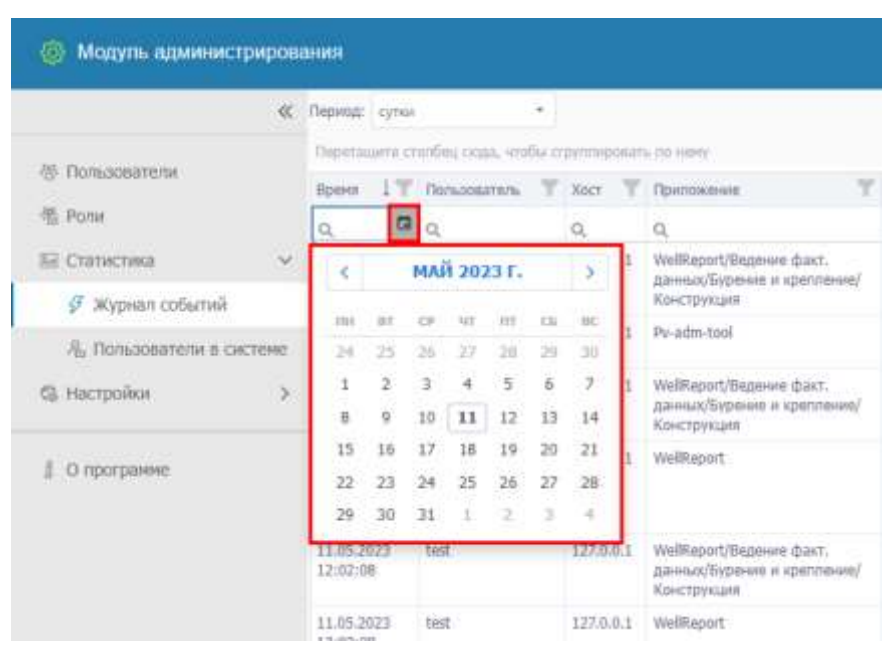

Рис. 3.4

<span id="page-9-0"></span>Также можно нажать на кнопку и выбрать значения из списка, установив флаг [\(рис. 3.5\)](#page-9-1), и нажать кнопку . После выбора условия фильтрации в таблице отразится искомый результат.

|                                          | <b>C</b> TROVILE cyner<br>$\omega$                                                                  |   |                                                                             |
|------------------------------------------|----------------------------------------------------------------------------------------------------|---|-----------------------------------------------------------------------------|
| <b>66 Пользователи</b>                   | Перепаците статбес сода, чтобы стретскоровать пенями<br>T RENAISSANCE T REMOVEMENT<br><b>Boaksi</b> |   |                                                                             |
| E Pone                                   | Выбрать все                                                                                         | Q | Q.                                                                          |
| БЕ Статистика                            | Dams-                                                                                               |   | 127.0.0.1 WellRaport                                                        |
| • Журнал событий                         | W)<br>DV<br>$10\%$                                                                                  |   | 127.0.0.1 WellReport                                                        |
| 76. Пользователи в систем<br>© Настройки |                                                                                                    |   | 127.0.0.1 VielReport                                                        |
|                                          |                                                                                                    |   | 127.0.0.1 WellReport/OT # TE/Hapyweren                                      |
| О программе                              |                                                                                                    |   | 127.0.0.1 WellReport/OT w TE/Hapyweens                                      |
|                                          |                                                                                                    |   | 127.0.0.1 Welliaport/OT a l'E/Cron-saprui a ITME                            |
|                                          |                                                                                                    |   | 127.0.0.1 Welkeport/OT и ЛБ/Проверки                                        |
|                                          |                                                                                                    |   | 127.0.0.1 WellReport/Bagaiers (bact, gaineau/Coopcal<br>Соглассфание данных |
|                                          |                                                                                                    |   | 127.0.0.1 Ps-atm-tool                                                       |
|                                          |                                                                                                    |   | 127.0.0.1 Pr-adm-tool                                                       |

<span id="page-9-1"></span>Рис. 3.5

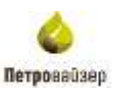

#### <span id="page-10-0"></span>**3.2 Экспорт в Excel**

При нажатии на кнопку **В** Экспорт или **в есть возможность экспортировать данную** таблицу или экспортировать всё. Данные будет экспортированы в формате \*xls и загружены на Ваш компьютер [\(рис. 3.6\)](#page-10-2).

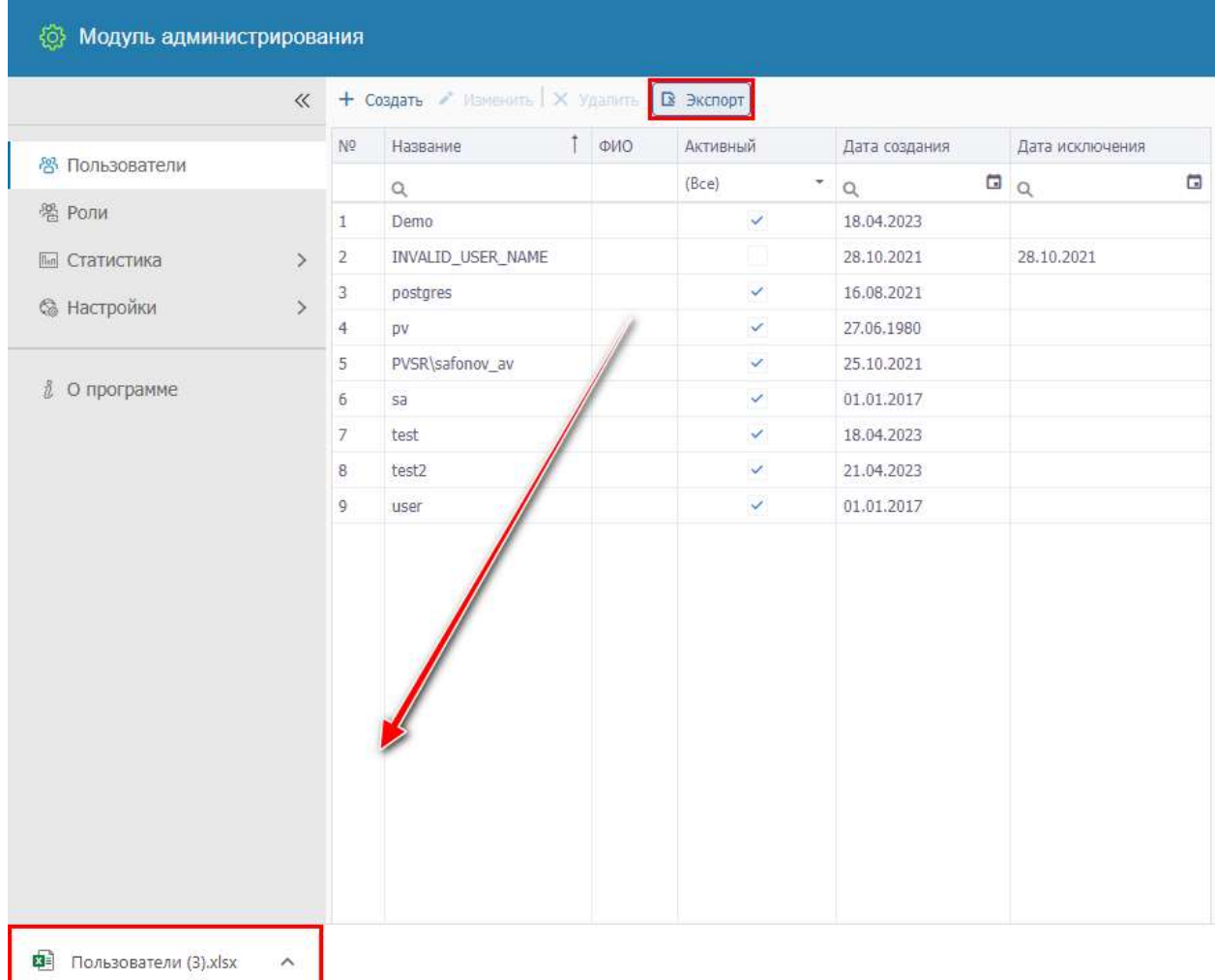

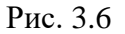

#### <span id="page-10-2"></span><span id="page-10-1"></span>**3.3 Пользователи**

Раздел предназначен для добавления, изменения и удаления пользователей. А также предоставление им ролей и доступа к объектам бурения [\(рис. 3.7\)](#page-11-0).

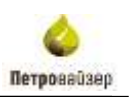

|                                                    |   | (C) + Ostars # Hennes   X Idates   B Semin-                       |                  |                                                                |                |                          |                                                |                              |                                |                                                                                                    |                                                                                                    |        |                                                                                                    | 2. Neumannel 2 Fees we flowed        |
|----------------------------------------------------|---|-------------------------------------------------------------------|------------------|----------------------------------------------------------------|----------------|--------------------------|------------------------------------------------|------------------------------|--------------------------------|----------------------------------------------------------------------------------------------------|----------------------------------------------------------------------------------------------------|--------|----------------------------------------------------------------------------------------------------|--------------------------------------|
| <b>IV Faradoportere</b>                            |   | Himewa<br>a ve                                                    | $1 - \text{max}$ | <b>Stream</b>                                                  | Tátultow<br>mm | Erical Armstrald         | Ziew<br>This piece                             | Ziene,<br><b>TRANSPORT</b>   |                                |                                                                                                    |                                                                                                    |        | <b>Tryneney</b>                                                                                                    |                                      |
| ME Plater                                          |   |                                                                   |                  |                                                                |                |                          |                                                |                              | days.<br>mines                 | 全體性                                                                                                    | <b>Richmond</b><br><b>DESTR</b>                                                                            | 1800 K | Container                                                                                                    | <b>Distribution</b><br><b>MARKET</b> |
| El Comunea                                         |   | 'n<br>-100                                                        |                  | 掻                                                              |                | <b>IRAL</b>              | $= 10$                                         | $\mathfrak{m}_{\cdot\alpha}$ | <b>四 立</b>                     | $a_{11}$                                                                                                 | $\alpha$<br><b>Charles Company</b>                                                                         | o.     | à)                                                                                                    | ïś,                                  |
| 55 уектровог.<br><i><u><u>2. Отразание</u></u></i> |   | Davis<br>шr                                                       |                  |                                                                |                | $\sim$                   | 18.04.2023                                     |                              | 24.04.2033 127.0.0.1<br>14/18. | a nasta                                                                                                  | <b>Undiversit</b><br><b>Depared Earl</b> :<br><b>CENSIL</b><br>Expense al<br><b>ADMOSTRATION</b><br>Felice |        | <b>PETINAN BRING</b><br>Grandalem<br>actuacarts.<br>Information<br>-----                                                   |                                      |
|                                                    |   | TRIVALID, LOUDIL BAMIE<br>the property of the control of the con- |                  | Agressmassa<br>ANTHONYMAN<br><b>TENJIEZRIN</b>                 |                |                          | 18.10.2021 28.18.2021<br>Entropolis Personalis |                              |                                |                                                                                                    |                                                                                                    |        |                                                                                                    |                                      |
|                                                    | × | <b><i>STATES</i></b><br>11 I 500                                  |                  | REFRIGERATION<br>prilateininish<br><b>TOTALISTICS</b>          |                | $\sim$                   | 16.09.2021<br>Andre BA<br>$3 - 411$            |                              |                                | 13.84.0002 (40.168.20.0) molkman<br>TER STANDARD TO BE SERVED<br>chart are a list the state of state and |                                                                                                    |        | <b>ELLA A LICTIONS</b><br>man trek Ho                                                                                      |                                      |
|                                                    |   | m<br>r.                                                           |                  |                                                                |                | $\overline{\mathcal{R}}$ | 2136,1980                                      |                              |                                | U2.05.0000 127.0.0.1<br><b>THE CONTRACT INCOME</b>                                                       | <b>VisiBrand</b>                                                                                           |        | T1M: 2608003-<br>4x45-4665-8Rd-<br>931140139465<br>Ranchburgheit<br><b>THE SECTION</b><br>Einmertschäftet.<br>10 - 32 - 10 |                                      |
|                                                    |   | PVW.stheac.av<br><b>INCLUSIVES</b>                                |                  | <b>AUTOMOTIVASCIAS</b><br><b>Affonemental</b><br>TO/S/END/FRES |                | Q.                       | 25.85.7021<br>and a series of the form         |                              | 13.09.2022 111                 |                                                                                                    | PV-sille-foot<br>A20 Guillett 1000                                                                         |        |                                                                                                    |                                      |

Рис. 3.7

<span id="page-11-0"></span>Раздел состоит из таблицы, в которой отображаются добавляемые пользователи, инструментов добавления и вкладок Пользователи / Роли / Доступ.

#### *Добавление пользователей*

Для добавления пользователя нажмите на кнопку + Создать в верхней части рабочего окна. В окне «Добавить пользователя» заполните поля с данными нового пользователя [\(рис.](#page-11-1)  [3.8\)](#page-11-1). В поле «Имя» нажмите на кнпоку  $\pm$ . В окне «Создание имени входа» укажите имя и пароль, которые будут использованы пользователем при входе в модуль [\(рис. 3.9\)](#page-12-0). Для добавления данных нажмите на кнопку .

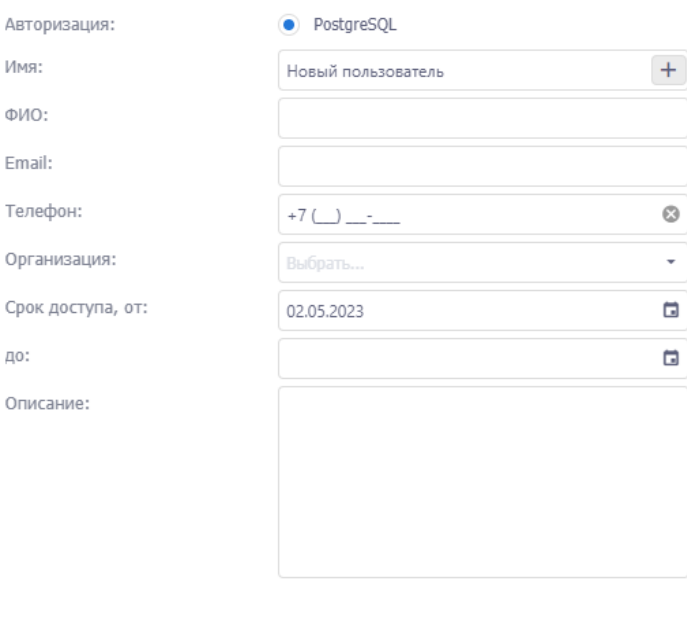

Добавить пользователя

Х Отмена

<span id="page-11-1"></span> $\vee$  OK

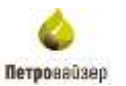

# Создание имени входа PostgreSQL Server

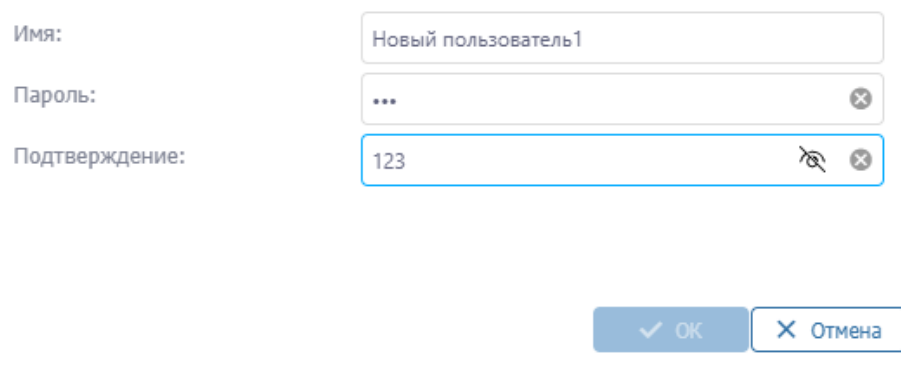

Рис. 3.9

#### <span id="page-12-0"></span>Новый пользователь будет отображен в таблице [\(рис. 3.10\)](#page-12-1).

|      | + Cours / Rements X Valents D Surroy |                                           |            |          |                |               |                 |                                                |                        |               |          |                                        | A Ronasseteni & Pont = Bicty |
|------|--------------------------------------|-------------------------------------------|------------|----------|----------------|---------------|-----------------|------------------------------------------------|------------------------|---------------|----------|----------------------------------------|------------------------------|
| NET. | Hamasen                              | $1$ and                                   | : Onecases | Tangdore | 1-year Actores | <b>Aire</b>   | Дата            |                                                |                        |               |          | Cratechesa                             |                              |
|      |                                      |                                           |            |          |                | COLLEVAN      | WOOTHSHIPS      | $\frac{1}{2}$<br>mozas                         | $-7002$                | Постоковня    | Begichts | Coopment                               | COLORING                     |
|      |                                      |                                           |            |          |                |               | $\mathbb{R}$ in | $\mathbb{R}$ of $\mathbb{R}$<br>B <sub>0</sub> |                        |               |          |                                        |                              |
|      | ست                                   | $\frac{1}{2}$ in the set of $\frac{1}{2}$ |            |          | a.             | <b>SANAIO</b> |                 |                                                |                        |               |          |                                        |                              |
|      | 1346                                 |                                           |            |          | $\omega$       | <b>HUTSID</b> |                 | 16:24                                          | 17.10.2022 - 127.0.0.1 | DrO.Motorrog. |          | <b>Sampon</b><br><b>FELRITADIAROON</b> |                              |

Рис. 3.10

<span id="page-12-1"></span>Флаг в поле «Активный» стоит, пока действителен срок доступа. Срок доступа «от / до» указывается при создании или редактировании данных пользователя [\(рис. 3.11\)](#page-12-2).

> Редактировать данные пользователя "Новый пользователь1"

| <b>のいじに</b>        | Иванов Иван    |    |                       |                    |                |            | $\circ$ |
|--------------------|----------------|----|-----------------------|--------------------|----------------|------------|---------|
| Email:             |                |    |                       |                    |                |            |         |
| Tenepow:           | $-11 - -$      |    |                       |                    |                |            | o       |
| Организация:       | 685 RNHAFING   |    |                       |                    |                |            |         |
| Срок достугіа, от: | 02.05.2023     |    |                       |                    |                |            | a       |
| <b>DOL:</b>        |                |    |                       |                    |                |            | q       |
| Описание:          | c              |    |                       | <b>МАЙ 2023 Г.</b> |                | ð          |         |
|                    | THE            |    | are co ser in ca.     |                    |                | <b>BIG</b> |         |
|                    | 24             |    | 25 26 27              |                    | 20 20          | 30         |         |
|                    | $\mathbb{I}$   |    | 23456                 |                    |                | -7.        |         |
|                    | B <sup>2</sup> | 9  | 10                    |                    | $11 \t12 \t13$ | 14         |         |
|                    | 15             | 16 |                       |                    | 17 18 19 20    | 21         |         |
|                    | 22             |    | 23 24 25 26 27        |                    |                | 28         |         |
|                    | 29.            |    | $30$ $31$ $1$ $2$ $3$ |                    |                | $-16$      |         |

<span id="page-12-2"></span>Рис. 3.11

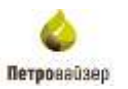

Сохранить изменения можно с помощью кнопки «Сохранить», отменить – с помощью кнопки «Отменить» [\(рис. 3.12\)](#page-13-0).

| Модуль администрирования. |    |                                           |       |         |               |   |                           |                      |                            |     |                       |             |                      |                                 |
|---------------------------|----|-------------------------------------------|-------|---------|---------------|---|---------------------------|----------------------|----------------------------|-----|-----------------------|-------------|----------------------|---------------------------------|
|                           |    | W + Crain, V Howels 136 Vanch. [I] Ringst |       |         |               |   |                           |                      |                            |     |                       |             |                      | & Tianangers<br>E E Fair - Same |
| -55 Honukawarana          |    | 14 Hanson L. Bill Dresser                 |       | Ticagar | Sout Interest |   | <b>COLORADO</b>           | "Liste-<br>CHATCHING |                            |     |                       |             | Ostrachado           |                                 |
| 15 Foru                   |    |                                           |       |         |               |   |                           |                      | <b>Bent</b><br><b>BACK</b> |     | $-1.0001$             | Thermodesis | Reve Collance Carbie |                                 |
| 52 Cranicring             |    |                                           |       |         | (Rock)        | × | $\sim$                    | <b>EL 41</b>         | $\sigma$ a                 | 一群法 |                       |             |                      |                                 |
| 70. Networked             | 30 |                                           | 11.12 |         |               |   | $\mathbf{E} = \mathbf{E}$ |                      |                            |     |                       |             |                      |                                 |
|                           |    | $-2111$                                   |       |         | $\omega$ .    |   | AFTER SETA                |                      | 18/24                      |     | (2.03.000) (60%4.4.1) | Od Howray   | IMPOC<br>Hadrigwinne |                                 |

Рис. 3.12

#### <span id="page-13-0"></span>*Редактирование пользователей*

Для редактирования записи в таблице выберите ее и нажмите на кнопку  $\cdot$  Изменить Также открыть окно редактирования можно с помощью двойного нажатия левой кнопкой мыши на строку в таблице. В открывшемся окне «Редактировать данные» заполните необходимые поля или замените в них данные [\(рис. 3.13\)](#page-13-1). Для подтверждения данных нажмите на кнопку  $\overrightarrow{C}$  ok

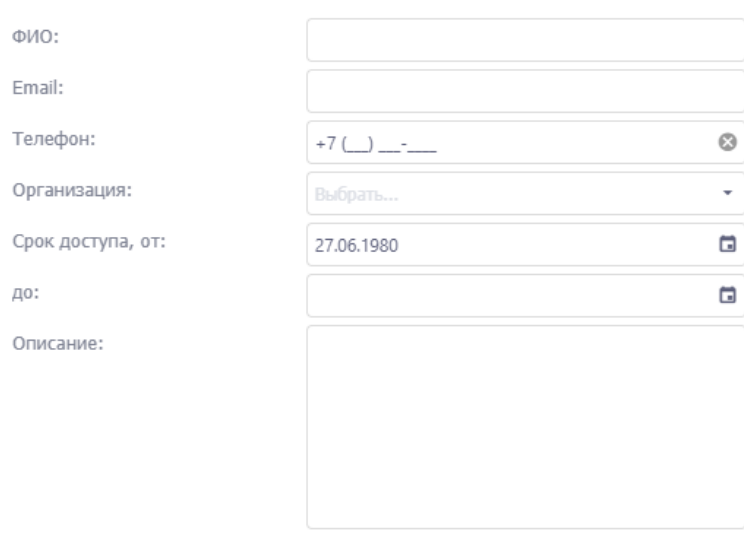

Редактировать данные пользователя "р∨"

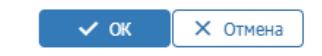

<span id="page-13-1"></span>Рис. 3.13

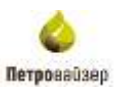

#### *Удаление пользователей*

Для удаления пользователей выберите строку в таблице и нажмите н кнопку и подтвердите действие [\(рис. 3.14\)](#page-14-0).

### Подтверждение действия

Будет удален пользователь рv! Продолжить?

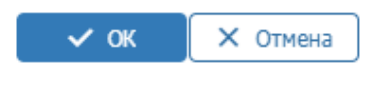

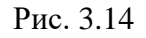

#### <span id="page-14-0"></span>*Роли*

Подраздел предназначен для указания роли для выбранных пользователей [\(рис. 3.15\)](#page-14-1).

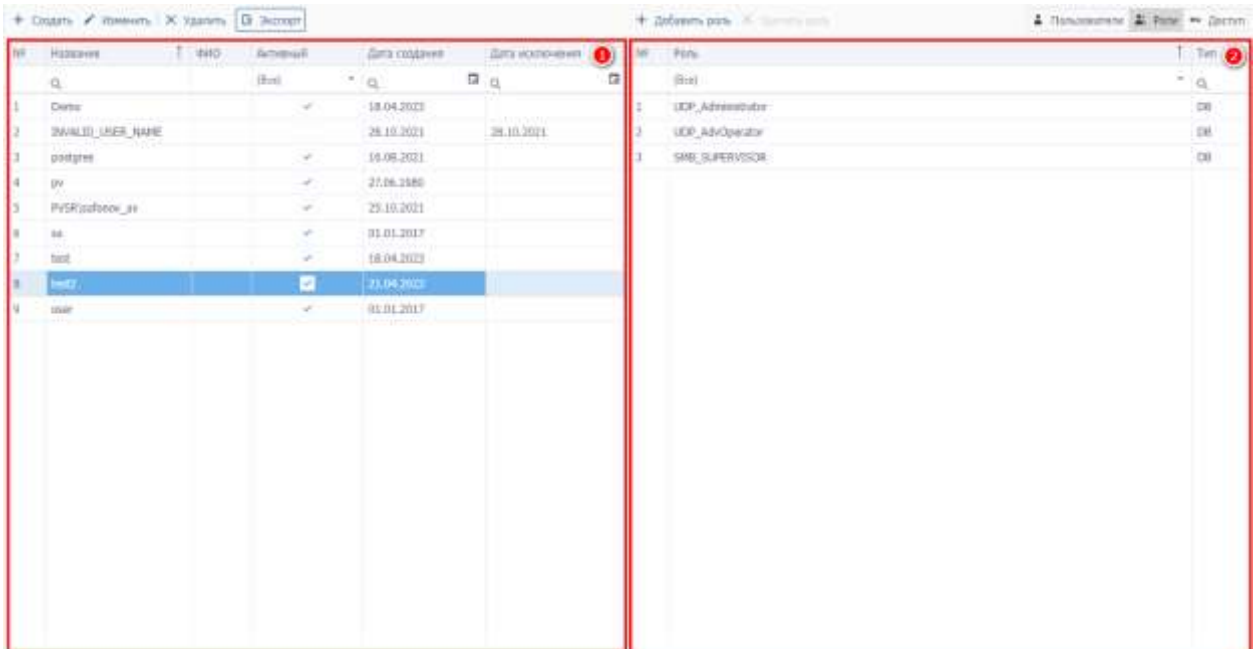

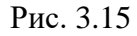

<span id="page-14-1"></span>Он содержит две таблицы, одна из них является таблицей пользователей из подраздела «Пользователи» с уменьшенным количеством столбцов (1), а вторая содержит информацию по ролям, соответствующим выбранному пользователю (2).

#### *Добавление ролей*

Для добавления ролей пользователя нажмите на кнопку + добавить роль в верхней части рабочего окна. В появивщемся окне для выбора роли пользователя необходимо установить

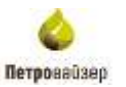

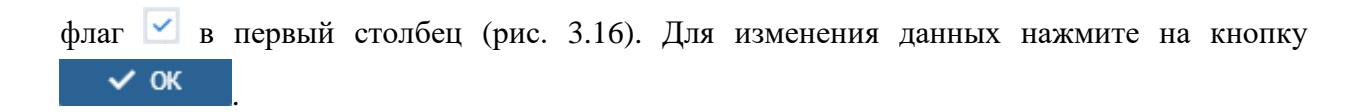

Выбор ролей пользователя

| ш            | Роль                  | Описание                                                                   |
|--------------|-----------------------|----------------------------------------------------------------------------|
|              | Q                     | Q                                                                          |
|              | DataEditor            |                                                                            |
| V            | UDP_AdvOperator       | пользователь с правами редактирования<br>реплицированных данных            |
| V            | DataController        | Описание                                                                   |
| $\checkmark$ | AG                    | Для отчетов                                                                |
|              | CP ADV USER ROLE      |                                                                            |
|              | CP_ADMINISTRATOR_ROLE |                                                                            |
|              | DWOP_Editor           | для возможности редактирования загруженных в<br>БД БСНБ                    |
|              | CRS FIN READER        | Для Цереры (crsreport)                                                     |
|              | CRS FIN WRITER        | Для Цереры (crsreport)                                                     |
|              | CRS USER              |                                                                            |
|              | CRS PHYSIC READER     | Доступ к физическим показателям                                            |
|              | CRS PHYSIC WRITER     | Доступ и редактирование физических<br>показателей                          |
|              | CRS_FIN_MANAGER       | Доступ и редактирование экономических<br>показателей, классификация затрат |
|              |                       | <b>X</b> Отмена<br>$\sim$ ok                                               |

Рис. 3.16

#### <span id="page-15-0"></span>*Удаление ролей*

Для удаления роли выберите строку в таблице и нажмите н кнопку х удалить роль и подтвердите действие [\(рис. 3.17\)](#page-15-1).

# Подтверждение действия

<span id="page-15-1"></span>У пользователя будет удалена роль! Продолжить?

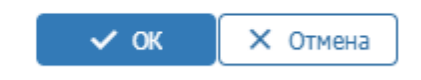

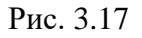

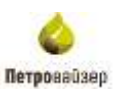

#### *Доступ*

Во вкладке «Доступ» отображаются только доступные объекты бурения, для которых в разделе «Роли» проставлено разрешение и соответствующее этому объекту доступные модули [\(рис. 3.18\)](#page-16-1).

| - Модил администрирования |               |   |                                    |             |                   |                       |             |           |                                                |                                              |    |         |                      |               |              | and it                                                                                     |
|---------------------------|---------------|---|------------------------------------|-------------|-------------------|-----------------------|-------------|-----------|------------------------------------------------|----------------------------------------------|----|---------|----------------------|---------------|--------------|--------------------------------------------------------------------------------------------|
|                           |               |   | 4 Dazen 2 Henrik X Varen [B lempt] |             |                   |                       |             |           |                                                |                                              |    |         |                      |               |              | 2. Howansverse & Fund (#6 Electron                                                         |
| W Congoverna              |               | w | <b>Hassaue</b>                     | $1 - 0.001$ | <b>Retrievall</b> | <b>Ilors</b> tragenti | list someon | $\bullet$ | Ofusit Bases                                   | <b>San</b>                                   |    |         | Peter                |               |              | $\mathbf{e}$                                                                               |
|                           |               |   | a                                  |             | (BGA)             | ä                     | $\alpha$ =  | 面         | <b>Riskinson</b>                               | <b>Australia</b><br><b>ATLANTA</b>           |    |         | <b>DISTURBANCE</b>   |               |              | Ξ                                                                                          |
| <b>E</b> mm               |               |   | <b>Times</b>                       |             | $\sim$            | 14.04.2012            |             |           |                                                |                                              |    |         | <b>DRIVING GRASS</b> |               |              |                                                                                            |
| El Chrisches              | $\rightarrow$ |   | TRUE DI USE NAVE                   |             |                   | 38, 19, 1911          | 28.18.2021  |           | 320.94                                         | <b>East avent</b>                            |    |         | UP Attenture         |               |              | $\sim$                                                                                     |
| CL HISTORIEN              | э             |   | podgres.                           |             | $\sim$            | 16.06.1871            |             |           | <b>LED IT</b>                                  | Eastropover                                  |    |         | (EP Almostate)       |               |              |                                                                                            |
|                           |               | ٠ |                                    |             | п                 | 23/06/2008            |             |           | 20.12                                          | Eastriana                                    |    |         | HP About the         |               |              |                                                                                            |
|                           |               | ٠ | Picklastein, Je                    |             | $\sim$            | 79.10.29.21           |             |           | <b>CACTO Huah Constitutioned</b>               |                                              |    |         |                      |               |              |                                                                                            |
| $\parallel$ . O restpane  |               |   | <b>M</b>                           |             | $\omega$          | 49, 83, 39, 37        |             |           | <b>Higgswere</b>                               |                                              | Tm |         |                      | <b>Vraces</b> | <b>James</b> | <b>Barnman</b>                                                                             |
|                           |               |   | ter                                |             | $\mathcal{A}$     | 18.04.2013            |             |           | $\sigma$                                       |                                              |    | $ 0-x $ |                      | 十 頂田 十 洲田     |              | $12 + 44$<br>$\frac{1}{2} \left( \frac{1}{2} \right) \left( \frac{1}{2} \right)$<br>$\sim$ |
|                           |               | к | $t = 1$<br>百年子                     |             |                   | 31:04:2033            |             |           | Orthousand                                     |                                              |    |         |                      |               |              |                                                                                            |
|                           |               |   | All off                            |             | $\mathcal{A}$     | 03.03.2027            |             |           | <b>Redeem</b>                                  |                                              |    |         |                      |               |              |                                                                                            |
|                           |               |   |                                    |             |                   |                       |             |           | Petromer too Advalule Service (AndoScherleite) |                                              |    |         |                      |               |              |                                                                                            |
|                           |               |   |                                    |             |                   |                       |             |           |                                                | Renause lett Radiologi Senta (Dol Raticator) |    |         |                      |               | <b>Fact</b>  |                                                                                            |
|                           |               |   |                                    |             |                   |                       |             |           | Point tool                                     |                                              |    |         |                      |               |              |                                                                                            |
|                           |               |   |                                    |             |                   |                       |             |           | <b>Ediská</b> nskoutar                         |                                              |    |         |                      |               |              |                                                                                            |
|                           |               |   |                                    |             |                   |                       |             |           | <b>Kiltofanos</b>                              |                                              |    |         |                      |               |              |                                                                                            |
|                           |               |   |                                    |             |                   |                       |             |           | Edmilene                                       |                                              |    |         |                      |               |              |                                                                                            |
|                           |               |   |                                    |             |                   |                       |             |           | Detty And Albert                               |                                              |    |         |                      |               |              |                                                                                            |
|                           |               |   |                                    |             |                   |                       |             |           | <b>SHOULD CORP.</b>                            |                                              |    |         |                      |               |              |                                                                                            |
|                           |               |   |                                    |             |                   |                       |             |           | tivo auto ditornal                             |                                              |    |         |                      |               |              |                                                                                            |
|                           |               |   |                                    |             |                   |                       |             |           | ENGLAZIONE                                     |                                              |    |         |                      |               |              |                                                                                            |
|                           |               |   |                                    |             |                   |                       |             |           | Into Auctious                                  |                                              |    |         |                      |               |              |                                                                                            |
|                           |               |   |                                    |             |                   |                       |             |           | Drib, AUChi                                    |                                              |    |         |                      |               |              |                                                                                            |
|                           |               |   |                                    |             |                   |                       |             |           | Smok April Assembing                           |                                              |    |         |                      |               |              |                                                                                            |
|                           |               |   |                                    |             |                   |                       |             |           | Tolls Act exhi                                 |                                              |    |         |                      |               |              |                                                                                            |

Рис. 3.18

<span id="page-16-1"></span>Окно подраздела состоит из трех зависимых окон: окно с таблицей пользователей (1), окно с объектами бурения (2) и окно с доступными модулями (3). Информация в окнах высвечивается в зависимости от выбранного пользователя. В этой вкладке редактировать информацию в окнах Объекты бурения и Доступные модули нельзя, данные доступны только для просмотра.

#### <span id="page-16-0"></span>**3.4 Роли**

Раздел «Роли» предназначен для создания и редактирования информации по ролям пользователей, а также для добавления или удаления объектов бурения и модулей, с указанием доступных функций для чтения/записи [\(рис. 3.19\)](#page-17-0).

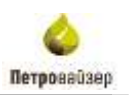

|                  |            | at : + cause +1.9 money   it turns  |                                    | 4. Selling Burg, V. B. House Color |                                                     |                              |  |                                        | - aith 4 hours or   |
|------------------|------------|-------------------------------------|------------------------------------|------------------------------------|-----------------------------------------------------|------------------------------|--|----------------------------------------|---------------------|
|                  |            | THE TELESCOPE                       | TICOLOGIC                          | Tell                               | 1 Financio                                          |                              |  | Torongero                              |                     |
| W finanzina      |            | ă,                                  |                                    |                                    |                                                     |                              |  |                                        |                     |
| <b>W. Porial</b> |            | <b>Statution</b>                    |                                    |                                    |                                                     |                              |  |                                        |                     |
| El Chimchiak     | S.         | <b>LIDE ASSOCIATES</b>              |                                    |                                    |                                                     | THE ARMAN<br><b>CONTRACT</b> |  |                                        |                     |
|                  |            | DataCentruller<br>                  |                                    |                                    |                                                     |                              |  |                                        |                     |
| G. PACTURERS     | $\chi$     | $-341$                              |                                    |                                    |                                                     |                              |  |                                        |                     |
|                  |            | OF ADV MERCROLES                    | W. J. Paulo statement of Motorship |                                    | - А. Тороть приготрационных граммном<br>n Storn i F |                              |  |                                        |                     |
| E O recepsive    |            | CF, ADRENETFATOR, RISLE             | National                           | 2.3 <sub>at</sub>                  |                                                     | Miss., Street, Misson.       |  | 71 Breuse                              | tz.<br>Automobile   |
|                  |            | DWDF_68mm<br>191265                 |                                    |                                    |                                                     |                              |  |                                        | Fabruitro : 320mano |
|                  | OG FRUGHER |                                     |                                    |                                    |                                                     |                              |  |                                        |                     |
|                  |            | OIS FIX WITH *                      |                                    |                                    |                                                     |                              |  |                                        |                     |
|                  |            | US List<br>$10^{-1}$                |                                    |                                    |                                                     |                              |  |                                        |                     |
|                  |            | OG PITTEL RIALER<br>11              |                                    |                                    |                                                     |                              |  |                                        |                     |
|                  |            | II<br>OIL PHOC WITTER               |                                    |                                    |                                                     |                              |  |                                        |                     |
|                  |            | US FIX MANUEL<br>в                  |                                    |                                    |                                                     |                              |  |                                        |                     |
|                  |            | OS WHI KIDEK<br>$14-$               |                                    |                                    |                                                     |                              |  |                                        |                     |
|                  |            | $15^{\circ}$<br>ORLINALVISTOR.      |                                    | in more                            |                                                     |                              |  | <b>MATSOULOU</b><br><b>TAY JEERAAL</b> |                     |
|                  |            | 10 <sup>2</sup><br>OIL HAN ACCEPTOR |                                    |                                    |                                                     |                              |  | - 73 - 73                              |                     |
|                  |            | Ħ<br>OF REALTY                      |                                    |                                    |                                                     |                              |  |                                        |                     |
|                  |            | OIS SE FIITOR<br>10 <sup>1</sup>    |                                    |                                    |                                                     |                              |  |                                        |                     |
|                  |            | $19-$<br>OIL FIG. READER            |                                    |                                    |                                                     |                              |  |                                        |                     |
|                  |            | OS PE INTOK<br>33                   |                                    |                                    |                                                     |                              |  |                                        |                     |
|                  |            | OU AVEREST, ISADER<br>n             |                                    |                                    |                                                     |                              |  |                                        |                     |
|                  |            | 12<br>THE REPORT FENDER             |                                    |                                    |                                                     |                              |  |                                        |                     |

Рис. 3.19

<span id="page-17-0"></span>Раздел состоит из таблицы, в которой отображаются роли пользователей и вкладок Доступ / Пользователи.

#### *Доступ*

Во вкладке «Доступ» добавляются и редактируются роли пользователей. Окно вкладки состоит из трех зависимых окон: окно, содержащее столбец таблицы с названиями созданных ролей пользователя с полосой прокрутки (1), окно с объектами бурения (2) и окно с доступными приложениями (3) [\(рис. 3.20\)](#page-17-1).

Информация в таблицах отображается в зависимости от выбранной роли пользователя.

<span id="page-17-1"></span>

| <b>Si Orazzonive</b><br>卷 Rzst |          | <b>Holiday</b><br><b>INC</b>      |                                                                | + behaves where + 1 millions<br><b>H Birlet &amp; Theoremation</b> |       |       |         |                        |                                                      |   |         |                           |  |
|--------------------------------|----------|-----------------------------------|----------------------------------------------------------------|--------------------------------------------------------------------|-------|-------|---------|------------------------|------------------------------------------------------|---|---------|---------------------------|--|
|                                |          |                                   | <b><i><u>Flasher</u></i></b>                                   | Table                                                              |       |       | Toppage |                        |                                                      |   |         |                           |  |
|                                | $\alpha$ |                                   | 加世                                                             | <b><i><u>Right Groom</u></i></b>                                   |       |       |         | 먹                      |                                                      | c |         |                           |  |
|                                |          | <b>DataGates</b>                  |                                                                |                                                                    |       |       |         |                        |                                                      |   |         |                           |  |
| EL Cronictions                 |          | <b>CDF: ABVOILIEVILLE</b>         |                                                                |                                                                    |       |       |         |                        |                                                      |   |         |                           |  |
|                                |          | Estatestraline                    |                                                                |                                                                    |       |       |         |                        |                                                      |   |         |                           |  |
| <b>Q. Нестройн</b>             |          | 45                                |                                                                |                                                                    |       |       |         |                        |                                                      |   |         |                           |  |
|                                |          | OF ADV. LHER, ROLE                | + далин посколь К излему даложек А дани погосоветеся громент О |                                                                    |       |       |         |                        |                                                      |   |         |                           |  |
| В отроцание                    |          | OF ADMINISTRATOR ROLL.            | <b>RECEIVED</b>                                                |                                                                    | U.San | Miss. |         | Arrest Mayon II Weeken |                                                      |   | t»      | <b>Burleywood</b>         |  |
|                                |          | TWIP hills                        | D/SCW8146                                                      |                                                                    |       |       | ×       |                        |                                                      |   |         | <b>Tecniero Jeresarei</b> |  |
|                                |          | OIS FOL REIGER                    | Scale, ALA and II                                              |                                                                    |       |       | $\sim$  | matches                | Дептиков отвержена форм ком-                         |   |         |                           |  |
|                                |          | OG ISN WOTER                      | timidation.                                                    |                                                                    |       |       |         |                        | Subcolativities                                      |   | $\circ$ | o                         |  |
|                                |          | OUL USA<br>3.81                   | Institute.                                                     |                                                                    |       |       | an i    | Staff Cadina           | Dictionaria profits permissions<br><b>Implantant</b> |   |         | R.                        |  |
|                                |          | <b>CRE INVIEST ASALER</b><br>1.1. | <b>Timilitaker</b>                                             |                                                                    |       |       |         |                        |                                                      |   |         |                           |  |
|                                |          | DO MYSE WEST                      | <b>Related Available sixtence</b>                              |                                                                    |       |       | na m    | <b>Indication</b>      | Лавочто вкры                                         |   |         |                           |  |
|                                |          | OIS FOU MANUFE<br>ы               | Mazzin, major listen                                           |                                                                    |       |       |         | making in              | Просмота данный                                      |   |         |                           |  |
|                                |          | <b>CRS IN AN AEACOT</b><br>18     | O'expanience REC.                                              |                                                                    |       |       |         | <b>TRADATION</b>       | Fazantoosawa zhanauto a interceio un<br>$2 - 10$     |   |         | n                         |  |
|                                |          | CRS_PLOX_HRSTER<br>ts             | Gulvest consensity chara-                                      |                                                                    |       |       |         | HighlySmi              | Coppore come small states a served allows            |   |         |                           |  |
|                                |          | OIS RAN ACCUPUS.<br>3.91          |                                                                |                                                                    |       |       |         |                        | dope.                                                |   | Đ       | o                         |  |
|                                |          | OILED RADER<br><b>IT</b>          |                                                                |                                                                    |       |       |         |                        |                                                      |   |         |                           |  |

Рис. 3.20

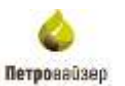

#### *Добавление ролей*

Для добавления роли нажмите на кнопку + Создать в верхней части рабочего окна. В окне «Добавить роль» заполните поля с данными новой роли [\(рис. 3.21\)](#page-18-0). Для добавления данных нажмите на кнопку  $\sim$  ок

#### Добавить роль

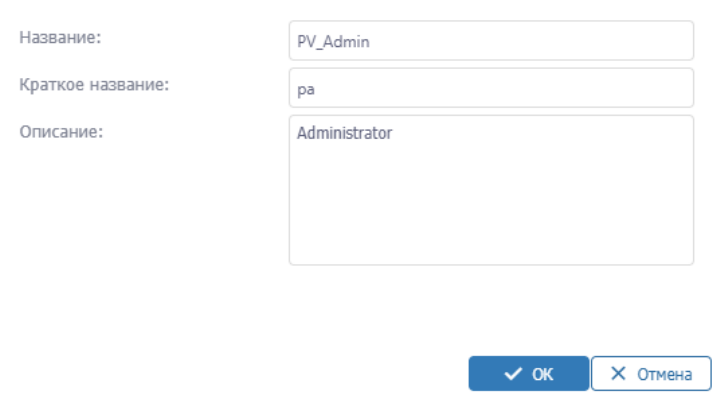

Рис. 3.21

<span id="page-18-0"></span>Новая роль будет отображена в таблице [\(рис. 3.22\)](#page-18-1).

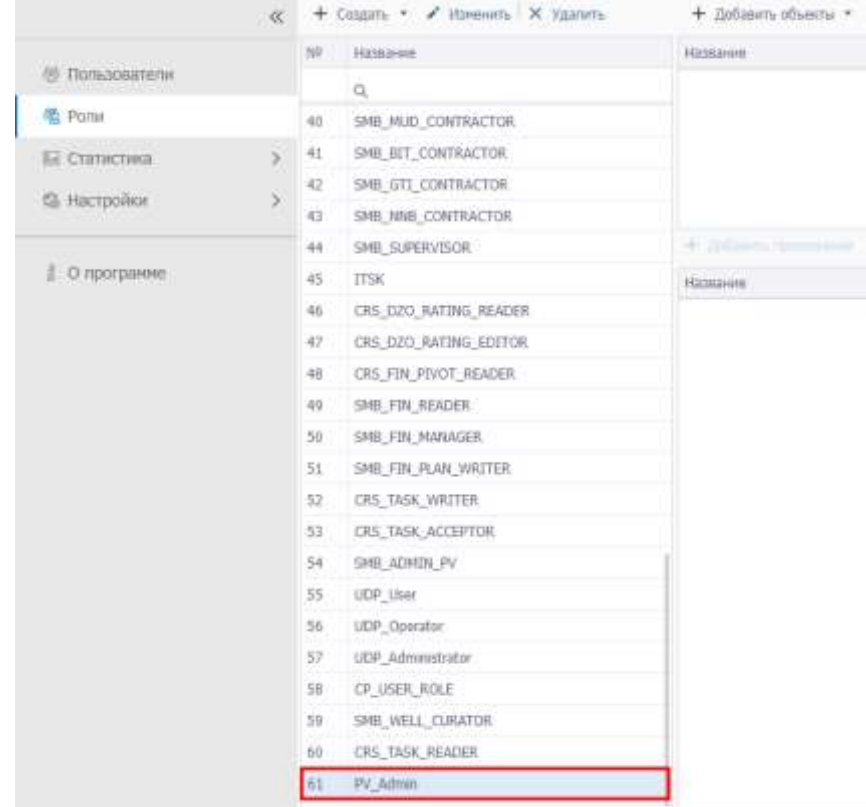

19

<span id="page-18-1"></span>Рис. 3.22

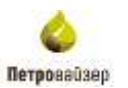

#### *Копирование ролей*

Для быстрого копирования роли, необходимо нажать на стрелку с выпадающим списком и нажать на кнопку  $\overline{\Box}$  Копировать роль [\(рис. 3.23\)](#page-19-0).

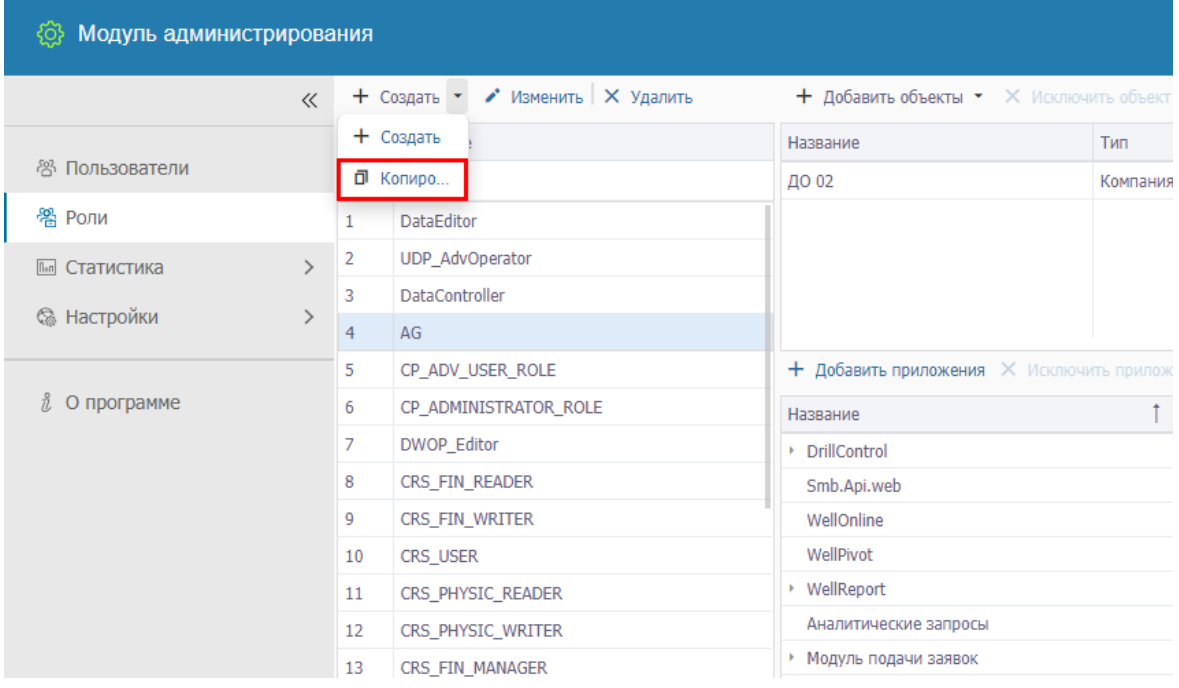

Рис. 3.23

<span id="page-19-0"></span>При нажатии на кнопку  $\overline{\mathsf{d}}$  Копировать роль, открывается тоже окно, но с данными той роли, которая была предварительно выделена [\(рис. 3.24\)](#page-19-1).

Редактировать роль "UDP\_AdvOperator - копия"

<span id="page-19-1"></span>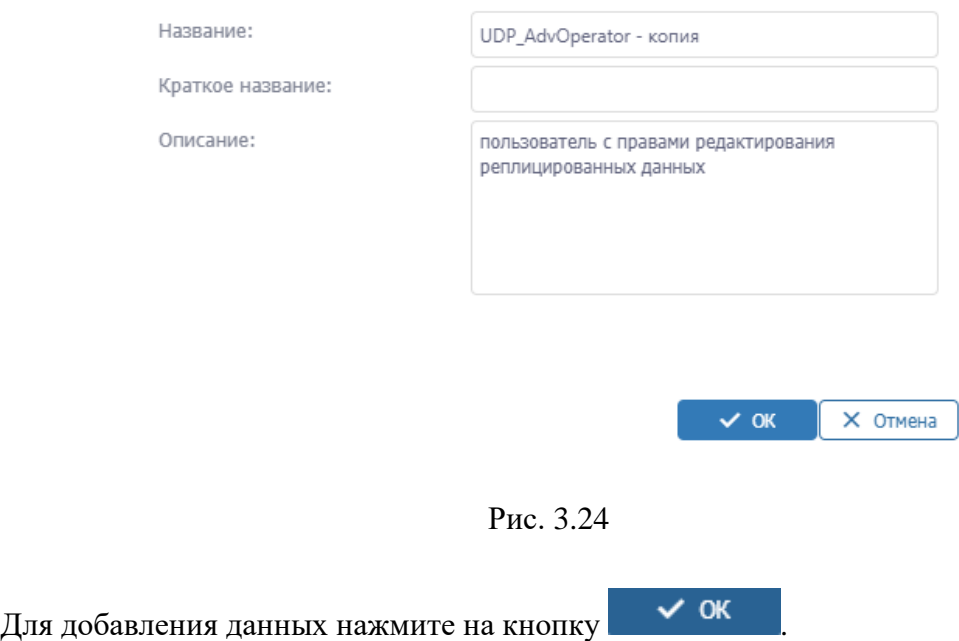

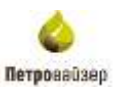

#### *Редактирование ролей*

Для редактирования записи в таблице выберите ее и нажмите на кнопку • Изменить Также открыть окно редактирования можно с помощью двойного нажатия левой кнопкой мыши на строку в таблице. В открывшемся окне «Редактировать роль» заполните необходимые поля или замените в них данные [\(рис. 3.25\)](#page-20-0). Для подтверждения данных нажмите на кнопку  $\sim$  ок

Редактировать роль "PV Admin"

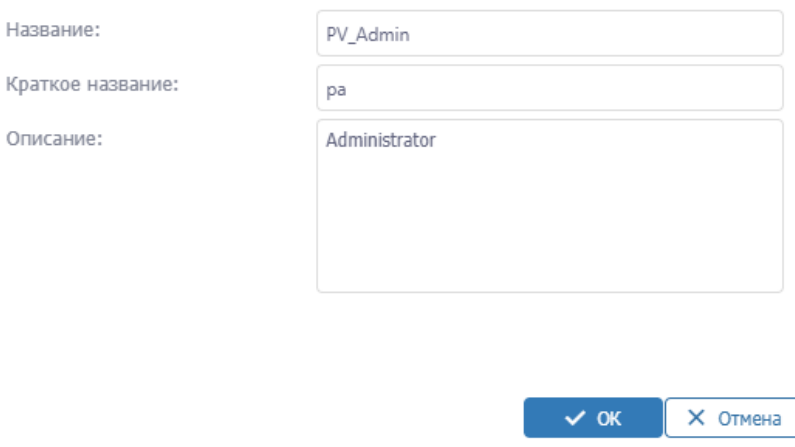

Рис. 3.25

#### <span id="page-20-0"></span>*Удаление ролей*

Для удаления пользователей выберите строку в таблице и нажмите н кнопку и подтвердите действие [\(рис. 3.26\)](#page-20-1).

# Подтверждение действия

Будет удалена роль "PV\_Admin"! Продолжить?

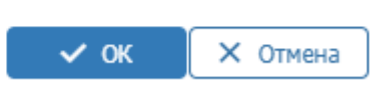

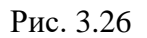

### <span id="page-20-1"></span>*Добавление объектов бурения*

Для добавления объектов бурения нажмите на кнопку + добавить объекты в верхней части рабочего окна и выберите из выпадающего списка необходимый тип объекта [\(рис.](#page-21-0)  [3.27\)](#page-21-0).

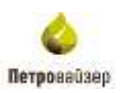

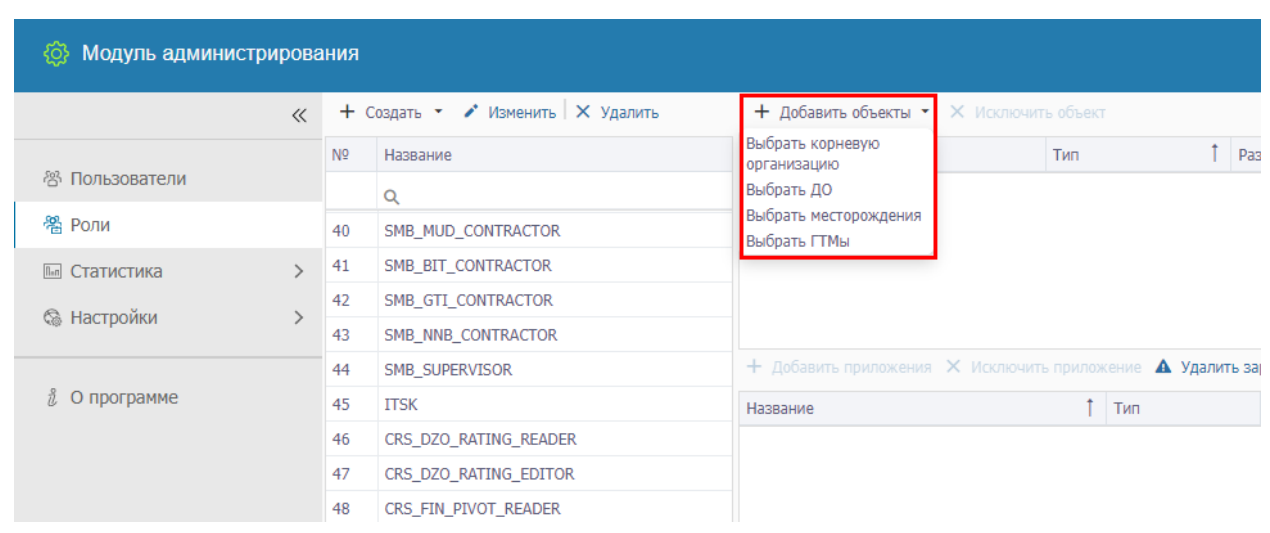

Рис. 3.27

<span id="page-21-0"></span>В появившемся окне установите флаг напротив интересующего Вас объекта и нажмите на кнопку  $\bullet$  OK [\(рис. 3.28\)](#page-21-1). Далее объект появится в таблице.

### Выбрать ДО

| ш            | Название |   |
|--------------|----------|---|
|              | Q        |   |
|              | ДО 01    | ı |
| ⊻            | ДО 02    |   |
|              | ДО 03    |   |
| ✓            | ДО 04    |   |
| i.           | ДО 05    |   |
| $\checkmark$ | ДО 06    |   |
| ✓            | ДО 07    |   |
|              | ДО 08    |   |
|              | ДО 09    |   |
|              | ДО 10    |   |
|              | ДО 11    |   |
|              | ДО 12    |   |
|              | ДО 13    |   |
| $\sim$       |          |   |

Рис. 3.28

<span id="page-21-1"></span>**Обратите внимание,** при выборе корневой организации – объект сразу попадает в список таблицы.

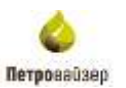

#### *Исключение объектов*

Для удаления объектов из таблицы выберите строку в таблице и нажмите н кнопку  $\times$  Исключить объект [\(рис. 3.29\)](#page-22-0).

| Модуль администрирования<br>ශ               |          |    |                                   |                                         |                                                                        |               |
|---------------------------------------------|----------|----|-----------------------------------|-----------------------------------------|------------------------------------------------------------------------|---------------|
|                                             | $\alpha$ |    | + Cospany · / Jerreneny X Valores | + добавить объекты * X Исключить объект |                                                                        |               |
| <b>CHICAGO CONTRACTOR</b>                   |          | Ni | Hidisavue                         | Hassawe                                 | Tun                                                                    | 1 Paspeur     |
| @ Пользователи                              |          |    | $\alpha$                          | <b>JO 04</b>                            | Комуциин                                                               |               |
| <sup>铝</sup> Pone                           |          |    | DataEddor                         | KOMETAHUR                               | Консания                                                               |               |
| ПЕ Статистика                               |          |    | UDP_AdvOperator                   | GO 12                                   | Контания                                                               |               |
| <b>Activity of Marshall</b>                 |          |    | DataController                    |                                         |                                                                        |               |
| <b>Q Hacroolius</b><br><b>Second Market</b> |          |    | $\Delta G$                        |                                         |                                                                        |               |
|                                             |          | 5  | CP ADV USER ROLE                  |                                         | + Добавить приложения X III - по продажение А Удалить зарегистрировани |               |
| Д О программе                               |          | õ. | OP ADMINISTRATOR ROLE             | Название                                | T Ties                                                                 | <b>Stress</b> |
|                                             |          |    | DWOP Editor                       | · DrillControl                          |                                                                        |               |

Рис. 3.29

#### <span id="page-22-0"></span>*Добавление приложений*

Для добавления приложения нажмите на кнопку + Добавить приложения в верхней части рабочего окна [\(рис. 3.30\)](#page-22-1).

| ПО Модуль вдимнистрирования |   |         |                                      |                                                                         |                 |       |              |        |                          |                                                  |             |                          | W.                      |
|-----------------------------|---|---------|--------------------------------------|-------------------------------------------------------------------------|-----------------|-------|--------------|--------|--------------------------|--------------------------------------------------|-------------|--------------------------|-------------------------|
|                             | × |         | 4. County + of Howarts 1.30 Ingeles. | + jobbits about = X storesm about                                       |                 |       |              |        |                          |                                                  |             | Se district. A community |                         |
|                             |   | $^{4+}$ | <b>Historica</b>                     | <b><i><u>DESIGNATION</u></i></b>                                        | Téle            |       | 7. Petersons |        |                          |                                                  | Strangers 1 |                          |                         |
| <b>III</b> Titrassamow      |   |         | $\alpha$                             | 333.04                                                                  | <b>KENTISHE</b> |       |              |        |                          |                                                  |             |                          |                         |
| <b>AL Print</b>             |   |         | <b>Tuczbolice</b>                    | REMOVABLE                                                               | Ateropede       |       |              |        |                          |                                                  |             |                          |                         |
| БІ списока                  |   |         | UDF Anderster                        | <b>J10.11</b><br><b>Fireford</b>                                        |                 |       |              |        | .                        |                                                  |             |                          |                         |
|                             |   |         | Tutamerrelal                         |                                                                         |                 |       |              |        |                          |                                                  |             |                          |                         |
| <b>G REGINA</b>             |   |         | 46                                   |                                                                         |                 |       |              |        |                          |                                                  |             |                          |                         |
|                             |   |         | TP_ADI: USB, ASS                     | + Дбанть политичны К. Возначественного Д. Ударта допустаниями получаеми |                 |       |              |        |                          |                                                  |             |                          |                         |
| I Otuntiame                 |   |         | OF ADMINISTRATIVE MOLE.              | Holidaye                                                                |                 | t ine | 10.0m.       |        | Street Registe 13 Stream |                                                  | tr.         |                          | Sciences                |
|                             |   |         | <b>JIMOF SAHY</b>                    | THIS AU .velv                                                           |                 |       |              |        |                          |                                                  |             |                          | Petersonic Lincolaresis |
|                             |   |         | TRUSH READER                         | <b>Job Joi Williamst</b>                                                |                 |       |              | $\sim$ | Welcledow                | discurrently arrespondings duply into            |             | o                        | ×                       |
|                             |   |         | <b>CREATE WOTER</b>                  | <b>SING Magner Sile (Sark)</b>                                          |                 |       |              | ٠      |                          | FO ALCOHOL: DIRECT                               |             |                          |                         |
|                             |   | 11      | 135, 1888                            | <b>Smithswire</b>                                                       |                 |       |              |        | Weltlinking              | Illeryweit's shelve arrestedni<br>Tachines/Jene2 |             |                          |                         |
|                             |   | 31      | CRI INYEE READER                     | <b>JailDrive</b>                                                        |                 |       |              |        | WASHING                  | Theorety super                                   |             |                          |                         |
|                             |   | 12      | <b>CRE-RYFEE</b> MISTER              | <b><i>IRITHAT</i></b>                                                   |                 |       |              |        | Wellcolour               | Посмота донны                                    |             |                          |                         |
|                             |   | 13      | OG FBL NAMISE                        | <b>Neilfrided</b>                                                       |                 |       |              |        | Willisley                | Plazarmensons internast a potentializaci         |             |                          |                         |
|                             |   | 14      | CILL HAN ALACES                      | <b>Unition</b>                                                          |                 |       |              |        |                          | Esta                                             |             |                          |                         |
|                             |   | 15      | CEL.R.M. SHITER                      | <b>RADIATES</b>                                                         |                 |       |              |        | <b>William</b>           | COLEMAN HANDE STATFAULT A AVAILABLE NAT          |             | O                        |                         |
|                             |   | 24      | DO RAIL ACCORDO                      | Austrations and Our<br>Edda (person 51%)                                |                 |       |              |        |                          | 20001                                            |             |                          |                         |
|                             |   | 17      | CRS RD. HVADER                       | Totta jarrasi 195                                                       |                 |       |              |        |                          |                                                  |             |                          |                         |
|                             |   | 18      | CHE AT: GITTLE!                      | Mado's major central                                                    |                 |       |              |        |                          |                                                  |             |                          |                         |
|                             |   | $^{12}$ | TREATED ASALES                       | <b>Radiove let of broadland</b>                                         |                 |       |              |        |                          |                                                  |             |                          |                         |
|                             |   | 31      | 126,950, 02038                       | TERMA'ROLETTE                                                           |                 |       |              |        |                          |                                                  |             |                          |                         |
|                             |   | п       | CRS ASSISTANCES REALIST              | Outwait remember cheered                                                |                 |       |              | -      |                          |                                                  |             |                          |                         |
|                             |   | w       | CRL REPORT INVANIL                   | 1 Civil Maxemap                                                         |                 |       |              |        |                          |                                                  |             |                          |                         |

Рис. 3.30

<span id="page-22-1"></span>В появившемся окне установите флаг напротив интересующего Вас объекта и нажмите на кнопку  $\bullet$  OK [\(рис. 3.31\)](#page-23-0). Далее приложение появится в таблице.

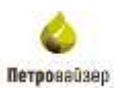

#### Выбрать приложения

| ٠            | Название                                        | Тип приложения               |  |
|--------------|-------------------------------------------------|------------------------------|--|
|              | Q                                               | (Bce)                        |  |
|              | WellProject                                     | Модуль                       |  |
|              | Petroviser Job Schedule Service (Smb.Scheduler) | Модуль                       |  |
| $\checkmark$ | Smb.Api.Pv                                      | Модуль                       |  |
| $\checkmark$ | Smb.Api.Reporting                               | Модуль                       |  |
|              | Smb.Api.Project                                 | Модуль                       |  |
|              | Smb.Api.Core                                    | Модуль                       |  |
| ✓            | Pv-adm-tool                                     | Модуль                       |  |
| ✓            | Smb.Api.WellConnect                             | Модуль                       |  |
|              | Smb.Api.Ogs                                     | Модуль                       |  |
|              | База данных WS                                  | Модуль                       |  |
|              | Smb.Api.DrillControl                            | Модуль                       |  |
|              | FlowService                                     | Модуль                       |  |
|              | База данных SYS                                 | Модуль                       |  |
|              | $-1 - 1$                                        |                              |  |
|              |                                                 | <b>X</b> Отмена<br>$\sim$ ok |  |

Рис. 3.31

<span id="page-23-0"></span>**Обратите внимание,** таблица содержит поля «Разрешено» и «Запрещено». Необходимо выставить флаг для определения доступа работ [\(рис. 3.32\)](#page-23-1).

<span id="page-23-1"></span>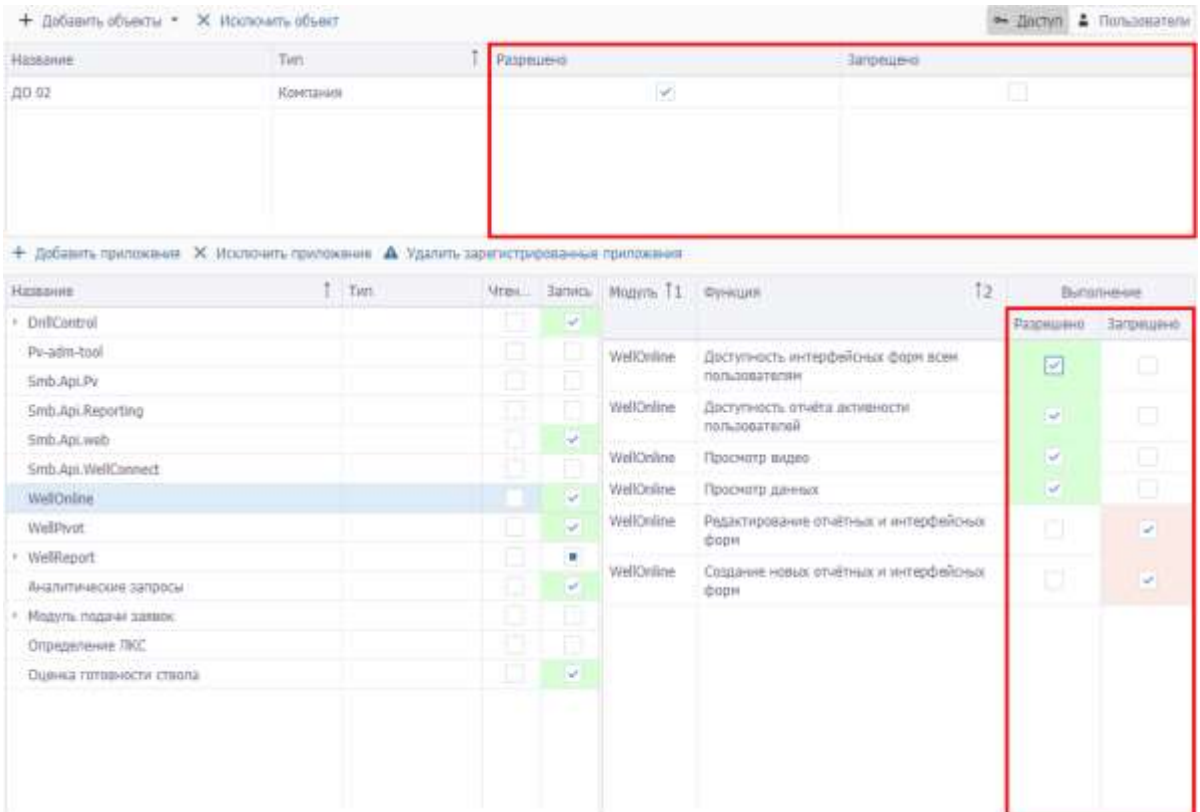

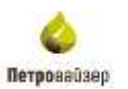

#### *Исключение приложений*

Для удаления приложения из таблицы выберите строку в таблице и нажмите н кнопку

#### **X** Исключить приложение [\(рис. 3.33\)](#page-24-0). © Модуль администрирования + Baltisants of beithal . X Viocnounts of heart  $\alpha$  + Cousts +  $\neq$  stereoms  $\times$  Valents W Hassaure Названия  $\tau_{\rm HII}$  $t$  Papeamo @ Tlorisosateria 80.04 Критания  $\Omega_c$ **C. Porte** контиаци Компание  $\left( \frac{1}{2} \right)$ **Third Editor** 2 UDP AdvOperator  $10.12$ Knerssion El Cranicnista  $\sim$  $\mathbbm{1}$ DataController **6** Настройки 5  $\mathcal{L}$ an- $+$  Добавить припонения Х Исключить припокония Д. Удалить зарегистрированные прило OP\_ADV\_USER\_ROLE is. / O nporpawwe CP\_ADMINISTRATOR\_ROLE b. Habbase Visit **Sanio** Tist DWOP\_Editor · DrilControl  $\mathcal{F}$  $\overline{\mathbf{v}}$ ORS\_FIN\_READER FlowService ż is. CRS\_FIN\_WALTER - Patrayner Jab Schedule Service (Smit-Scheduler) ı. g. Petroviser Smb Replication Service (Smb.Replication) ÿ  $10$ CRS\_USER Projett-tool v CRS\_PHYSIC\_READER  $11$ **Po-cell**  $\overline{\mathcal{L}}$ **CRS\_PHYSIC\_WRITER**  $12\,$ Rittsdutmonstrater **CRS\_FIN\_MANAGER** ti.

Рис. 3.33

#### <span id="page-24-0"></span>*Удаление зарегистрированных приложений*

Для удаления приложения нажмите н кнопку  $\blacktriangle$  Удалить зарегистрированные приложения В открывшемся окне проставте флаг напротив приложения, которое необходимо удалить и подтвердите действие [\(рис. 3.34\)](#page-24-1).

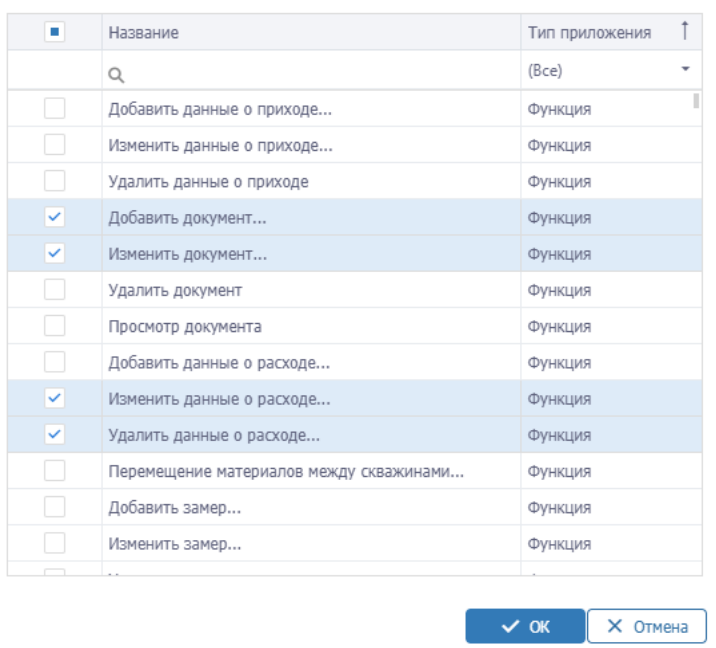

Удалить зарегистрированные приложения

<span id="page-24-1"></span>Рис. 3.34

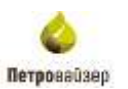

#### *Пользователи*

Во вкладке «Пользователи» осуществляется добавление/удаление ролей для пользователя [\(рис. 3.35\)](#page-25-0).

| Модуль даннинстрирования. |     |                                            |                                                                         |                |                      |    | $\sim$ |
|---------------------------|-----|--------------------------------------------|-------------------------------------------------------------------------|----------------|----------------------|----|--------|
|                           | io. |                                            | + Cours + # Henry   R Tarris   0   + Divers training   R Speciments   0 |                | * how \$30mmm        |    |        |
| A functions               |     | W. Chapters                                | Governor.                                                               | $T$ . Ten      | Different Delcreater |    |        |
|                           |     | <b>Contract Communication</b>              | <b>CELL</b>                                                             | $^{+}$ ( $Q_1$ | D.                   | 单向 | - 6    |
| 高 Porte 1                 |     | <b>20 IW COORDANTON</b>                    | ×                                                                       | (1)            |                      |    |        |
| <b>Bil Chimetroid</b>     |     | 40  SING MAIN CONSTRUCTION                 | 1446                                                                    | $\Box$         |                      |    |        |
|                           |     | 41 ORD BYE CONTRACTOR                      | Dela                                                                    | œ              |                      |    |        |
| fa Hersche.               |     | 41 IPM UTLIUNTINCTOR                       |                                                                         |                |                      |    |        |
| <b>COURSES</b>            |     | 49 SHE RAB CORPORATION                     |                                                                         |                |                      |    |        |
| I Organisee               |     | 44 : SHE SIMPHYDICAL<br>Thompson in La     |                                                                         |                |                      |    |        |
|                           |     | 45<br>$-17700$<br>the Mark of Paris of the |                                                                         |                |                      |    |        |
|                           |     | 46 - 195 033 AATAO GOODS                   |                                                                         |                |                      |    |        |
|                           |     | 41 - US DID ANTIKE EEFTER                  |                                                                         |                |                      |    |        |
|                           |     | 46 IRS FRUITINGS AGAINST                   |                                                                         |                |                      |    |        |
|                           |     | 41 246 FR RODER                            |                                                                         |                |                      |    |        |
|                           |     | by Jose the repeater.                      |                                                                         |                |                      |    |        |
|                           |     | <b>BALL</b> SHIEL FOR HULKE MARTER.        |                                                                         |                |                      |    |        |
|                           |     | <b>AT  THIS THIS WATTER</b>                |                                                                         |                |                      |    |        |

Рис. 3.35

<span id="page-25-0"></span>Окно вкладки состоит из двух зависимых таблиц: таблицы, содержащей созданные роли (1) и таблицы, содержащей пользователей и даты начала и окончания работы с этой ролью (2).

**Обратите внимание,** создание/редактирование/удаление роли выполняется аналогично тому, как это делается на вкладке "Доступ".

#### *Добавление пользователей*

Для добавления пользователей роли нажмите на кнопку + добавить пользователей в верхней части рабочего окна [\(рис. 3.36\)](#page-25-1).

|                           | <b>(O) Модуль администрирования</b> |                |                                    |                                                   |              |  |  |  |  |  |  |  |
|---------------------------|-------------------------------------|----------------|------------------------------------|---------------------------------------------------|--------------|--|--|--|--|--|--|--|
|                           | $\ll$                               |                | + Создать • • Изменить   Х Удалить | + Добавить пользователей   X Удалить пользователя |              |  |  |  |  |  |  |  |
|                           |                                     | N <sub>2</sub> | Название                           | N <sub>2</sub>                                    | Пользователь |  |  |  |  |  |  |  |
| <sup>怨</sup> Пользователи |                                     |                |                                    |                                                   | (Bce)        |  |  |  |  |  |  |  |
| 觷 Роли                    |                                     |                | <b>DataEditor</b>                  |                                                   |              |  |  |  |  |  |  |  |
| <b>MARI Статистика</b>    |                                     |                | <b>UDP AdvOperator</b>             |                                                   |              |  |  |  |  |  |  |  |
|                           |                                     | 3              | <b>DataController</b>              |                                                   |              |  |  |  |  |  |  |  |
| <b>&amp; Настройки</b>    |                                     |                | AG                                 |                                                   |              |  |  |  |  |  |  |  |

Рис. 3.36

<span id="page-25-1"></span>В появившемся окне установите флаг напротив нужного пользователя и нажмите на

кнопку **X ок** [\(рис. 3.37\)](#page-26-1). Далее пользователец появится в таблице роли.

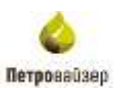

#### Выбор пользователей роли

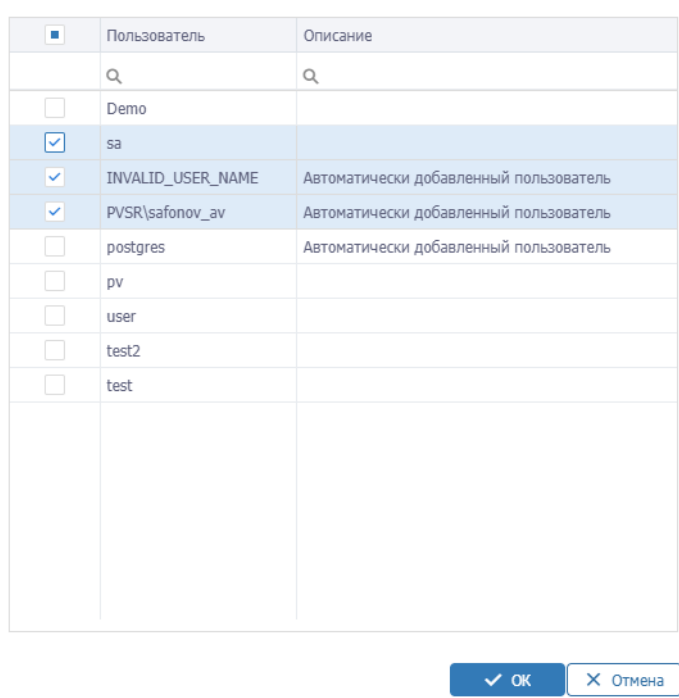

Рис. 3.37

#### <span id="page-26-1"></span><span id="page-26-0"></span>**3.5 Статистика**

Раздел состоит из подразделов: Журнал событий и Пользователи в системе.

#### *Журнал событий*

В подразделе «Журнал событий» отображается информация событий по всем приложениям с указанием пользователя и времени в таблице [\(рис. 3.38\)](#page-26-2):

<span id="page-26-2"></span>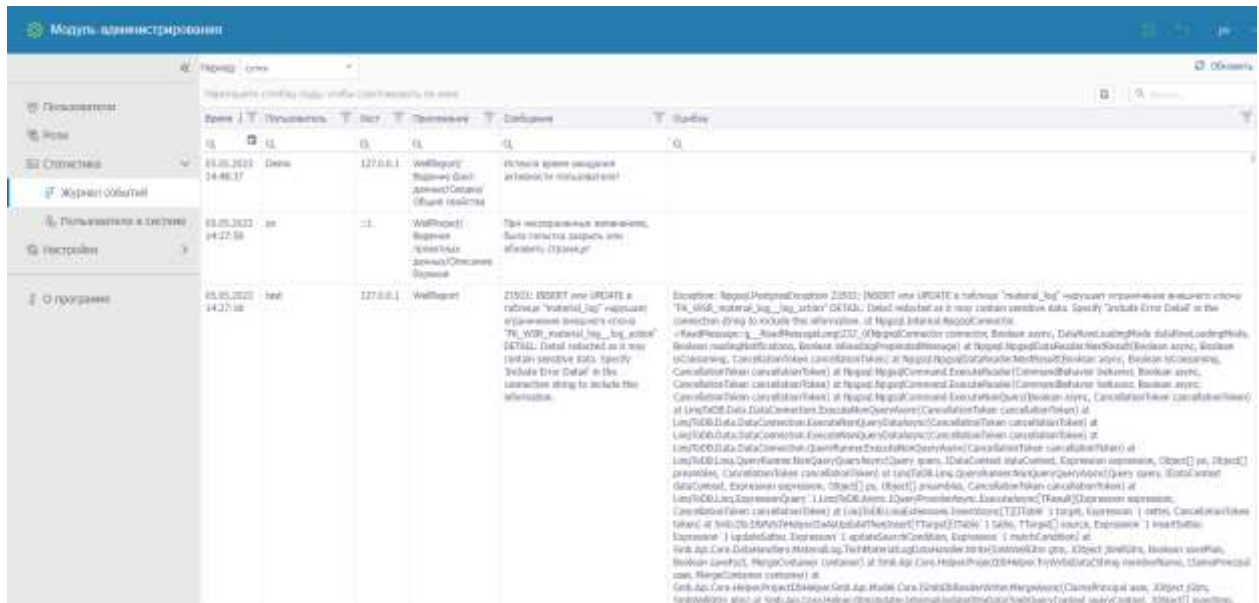

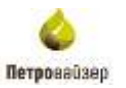

Если просмотр данных сплошным массивом затруднителен или необходимо найти определенную запись, рекомендуется использовать сортировку столбцов или средства фильтрации данных *Панели фильтров*.

В левом верхнем углу можно выбрать период для отображения данных [\(рис. 3.39\)](#page-27-0)

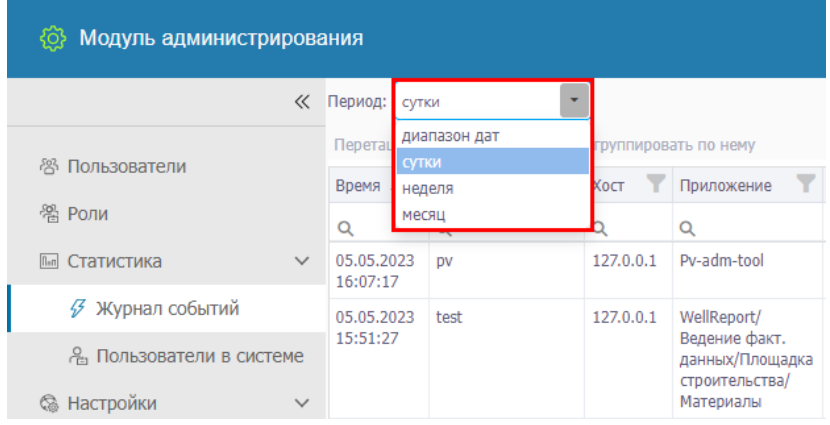

Рис. 3.39

<span id="page-27-0"></span>В правом верхнем углу кнопка пересчитывает Журнал событий [\(рис.](#page-27-1)  [3.40\)](#page-27-1).

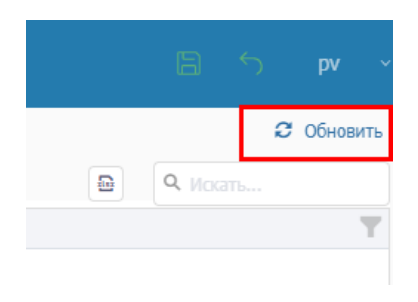

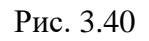

<span id="page-27-2"></span><span id="page-27-1"></span>Под кнопкой Обновить размещена строка поиска по всей таблице [\(рис. 3.41\)](#page-27-2). Поиск осуществляется ручным способом. Для сброса поиска осуществлен сброс ввода.

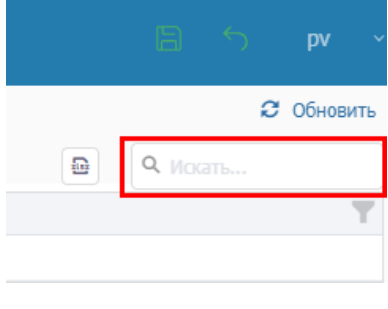

Рис. 3.41

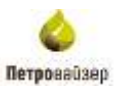

#### *Пользователи в системе*

В подразделе «Пользователи в системе» во вкладке «Таблица сессий» отображается информация событий по всем приложениям с указанием времени, сгруппированным по пользователям в виде графика и таблицы.

Если просмотр данных сплошным массивом затруднителен или необходимо найти определенную запись, рекомендуется использовать сортировку столбцов или средства фильтрации данных *Панели фильтров*.

В левом верхнем углу можно выбрать период для отображения данных [\(рис. 3.42\)](#page-28-0)

| Модуль администрирования<br>{ିତ}          |              |         |                        |                     |                      |                     |   |  |  |
|-------------------------------------------|--------------|---------|------------------------|---------------------|----------------------|---------------------|---|--|--|
|                                           | ≪            | Период: | сутки                  |                     | Приложение:          | Выбрать             |   |  |  |
|                                           |              | Перета  | диапазон дат           |                     | группировать по нему |                     |   |  |  |
| -23<br>Пользователи                       |              | Пользог | <b>СУТКИ</b><br>неделя |                     |                      | Время окончания     |   |  |  |
| 器 Роли                                    |              | Q       | месяц                  |                     | ⊟                    | Q                   | п |  |  |
| $\left  \Pi_{n\Pi} \right $<br>Статистика | $\checkmark$ | DV      |                        | 10.05.2023 10:37:57 |                      | 10.05.2023 10:37:57 |   |  |  |
| Журнал событий<br>45                      |              | DV      |                        | 10.05.2023 10:37:25 |                      | 10.05.2023 10:38:25 |   |  |  |
|                                           |              | DV      |                        | 10.05.2023 10:37:16 |                      | 10.05.2023 10:37:16 |   |  |  |

Рис. 3.42

<span id="page-28-0"></span>Рядом находится поле «Приложение», по которому будет сгруппирована статистика работы пользователя в системе по приложениям.

В правом верхнем углу кнопка пересчитывает Журнал событий [\(рис.](#page-28-1)  [3.43\)](#page-28-1).

<span id="page-28-1"></span>

|       | <b>2</b> Обновить <b>I II</b> График активности <b>III</b> Таблица сессий |                |           |  |
|-------|---------------------------------------------------------------------------|----------------|-----------|--|
|       | ₽                                                                         | $Q$ , $MCKATb$ |           |  |
| Тип   | Версия<br>т                                                               | Xoct T         | Окружение |  |
| (Bce) |                                                                           |                |           |  |
|       | 0.0.0                                                                     | 127.0.0.1      |           |  |
|       |                                                                           | 127001         |           |  |

Рис. 3.43

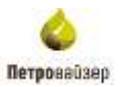

Под кнопкой «Обновить» размещена строка поиска по всей таблице [\(рис. 3.44\)](#page-29-1). Поиск осуществляется ручным способом. Для сброса поиска осуществлен сброс ввода.

|       |                   |        |   | B.        | pv                                                    | v |
|-------|-------------------|--------|---|-----------|-------------------------------------------------------|---|
|       | <b>2</b> Обновить |        |   |           | <b>II</b> График активности <b>III</b> Таблица сессий |   |
|       |                   |        | ₩ |           | Искать                                                |   |
| Тип   |                   | Версия |   | Хост      | Окружение                                             |   |
| (Bce) | ▼                 | Q      |   | Ο         |                                                       |   |
|       |                   |        |   | 127.0.0.1 |                                                       |   |
|       |                   | 0.0.0  |   | 127.0.0.1 |                                                       |   |
|       |                   |        |   | 127.0.0.1 |                                                       |   |

Рис. 3.44

<span id="page-29-1"></span>Во вкладке «График активности» отображается активность по пользователями в зависимости от выбранного периода [\(рис. 3.45\)](#page-29-2). Шкала периода размещена внизу таблицы. Последняя дата активности находится вначале шкалы.

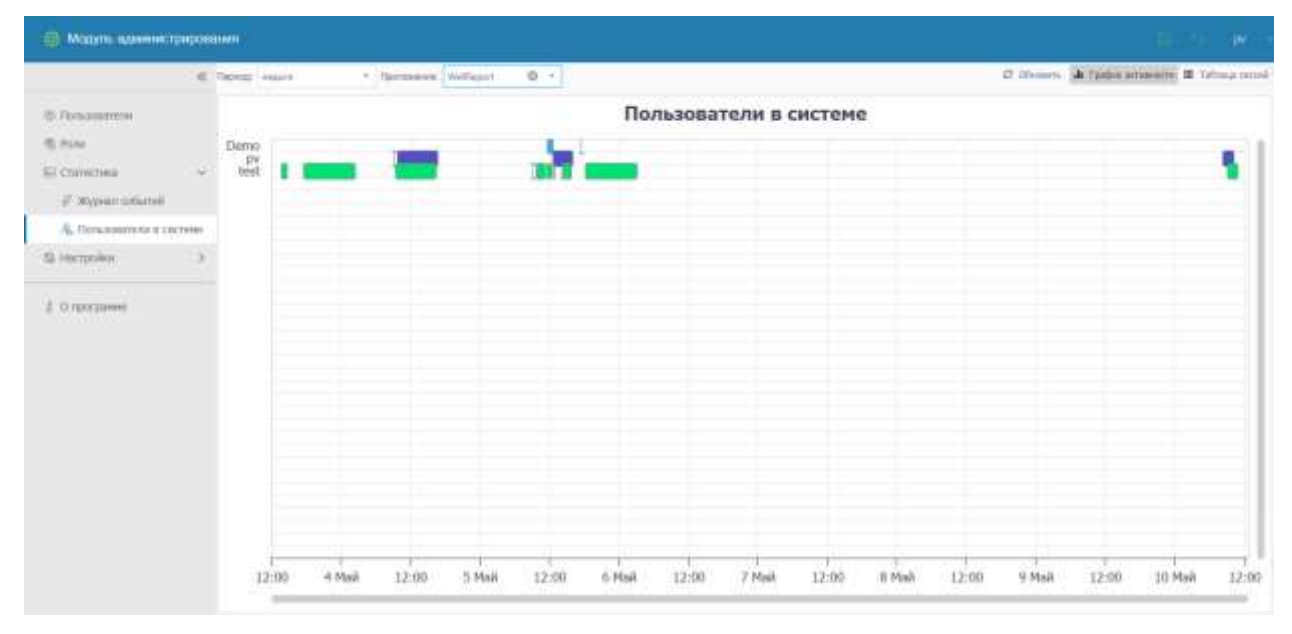

Рис. 3.45

<span id="page-29-2"></span>Также есть возможность выбора приложения и периода активности пользователей.

#### <span id="page-29-0"></span>**3.6 Настройки**

Раздел состоит из подразделов: Автопостроение отчетов и Разблокировка скважин.

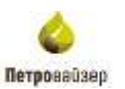

#### *Автопостроение отчетов*

Подраздел «Автопостроение отчетов» предназначен для создания задания на получение авторассылок по выбранному объекту на электронную почту с указанием вида отчета, интервала и времени выполнения.

| - Модить идинистрирования                                          |   |           |              |                                              |                |            |                |                      |                                   |                                     |                                             |             |                       |                         |          | (IV)             |   |
|--------------------------------------------------------------------|---|-----------|--------------|----------------------------------------------|----------------|------------|----------------|----------------------|-----------------------------------|-------------------------------------|---------------------------------------------|-------------|-----------------------|-------------------------|----------|------------------|---|
|                                                                    |   |           |              | @ 4 Signity / Highleson, - Yannis            |                |            |                |                      |                                   |                                     |                                             |             |                       |                         |          | <b>C</b> Glenwin | a |
| $\%$ Octommus<br>@ Pole                                            | w |           | Air. Himself | <b>DOMA</b>                                  | Objects - Tell |            | <b>Hitecon</b> | <b>Suche at Yale</b> | Reventions:<br><b>BartySolver</b> | Breve (Au).<br><b>Butterformedi</b> | <b>Urbane</b>                               | <b>Form</b> | <b>The Automotive</b> | tiri<br>121M/Allen      |          | A250             |   |
| El Cumcios                                                         |   |           | $-1a$        | a.                                           |                | ú.         | ú.             | final                | 自<br>ŭ                            | $\Omega_{\rm c}$                    | 草虫                                          |             | a                     | $\Omega_{\rm s}$        | $\alpha$ |                  |   |
| $\rightarrow$<br>S. Hicrochil<br>$\mathcal{M}_{\mathcal{A}}$       |   | in my clo | 112 Raine    | $\frac{\partial G}{\partial t}$ of $\hat{H}$ |                | Data would |                | 1 SITC+42100 Honora  | 00062023 (21H)                    | TRANSMITTING                        | 50000<br><b><i><u>Bigergratewer</u></i></b> |             | $\sim$                | RUBURE<br><b>DESERT</b> |          | $\mathbf{m}$     |   |
| Ammocrpoesee onverne:                                              |   |           |              |                                              |                |            |                |                      |                                   |                                     |                                             |             |                       |                         |          |                  |   |
| 117 Phillipsophia country<br><b>San Stronger</b><br><b>William</b> |   |           |              |                                              |                |            |                |                      |                                   |                                     |                                             |             |                       |                         |          |                  |   |
| $\overline{z}$ 0.программ                                          |   |           |              |                                              |                |            |                |                      |                                   |                                     |                                             |             |                       |                         |          |                  |   |

Рис. 3.46

#### *Добавление задания*

Для создания нового задания следует воспользоваться кнопкой + Создать расположенной над таблицей [\(рис. 3.47\)](#page-30-0).

| (O) Модуль администрирования         |              |                |              |                 |                                     |         |  |  |  |  |  |  |
|--------------------------------------|--------------|----------------|--------------|-----------------|-------------------------------------|---------|--|--|--|--|--|--|
|                                      | $\ll$        |                |              |                 | + Создать • Редактировать - Удалить |         |  |  |  |  |  |  |
| <sup>图</sup> Пользователи            |              | N <sub>o</sub> | Актив        | <b>Название</b> | Отчеты                              | Объекты |  |  |  |  |  |  |
| 翯 Роли                               |              |                |              |                 |                                     |         |  |  |  |  |  |  |
| <b>Illen</b> Статистика              | ⋟            |                | (B           |                 |                                     |         |  |  |  |  |  |  |
| <b>&amp; Настройки</b>               | $\checkmark$ |                | $\checkmark$ | Задание         | ОСБ по ЭБ<br>16;                    |         |  |  |  |  |  |  |
| ≫ Автопостроение отчетов             |              |                |              |                 |                                     |         |  |  |  |  |  |  |
| <sub>ப</sub> ி Разблокировка скважин |              |                |              |                 |                                     |         |  |  |  |  |  |  |

Рис. 3.47

#### <span id="page-30-0"></span>*Шаг 1*

В появившемся окне «Добавить задание на авторассылку отчетов» необходимо заполнить все поля вручную с клавиатуры или из выпадающего меню [\(рис. 3.48\)](#page-31-0).

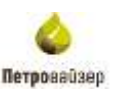

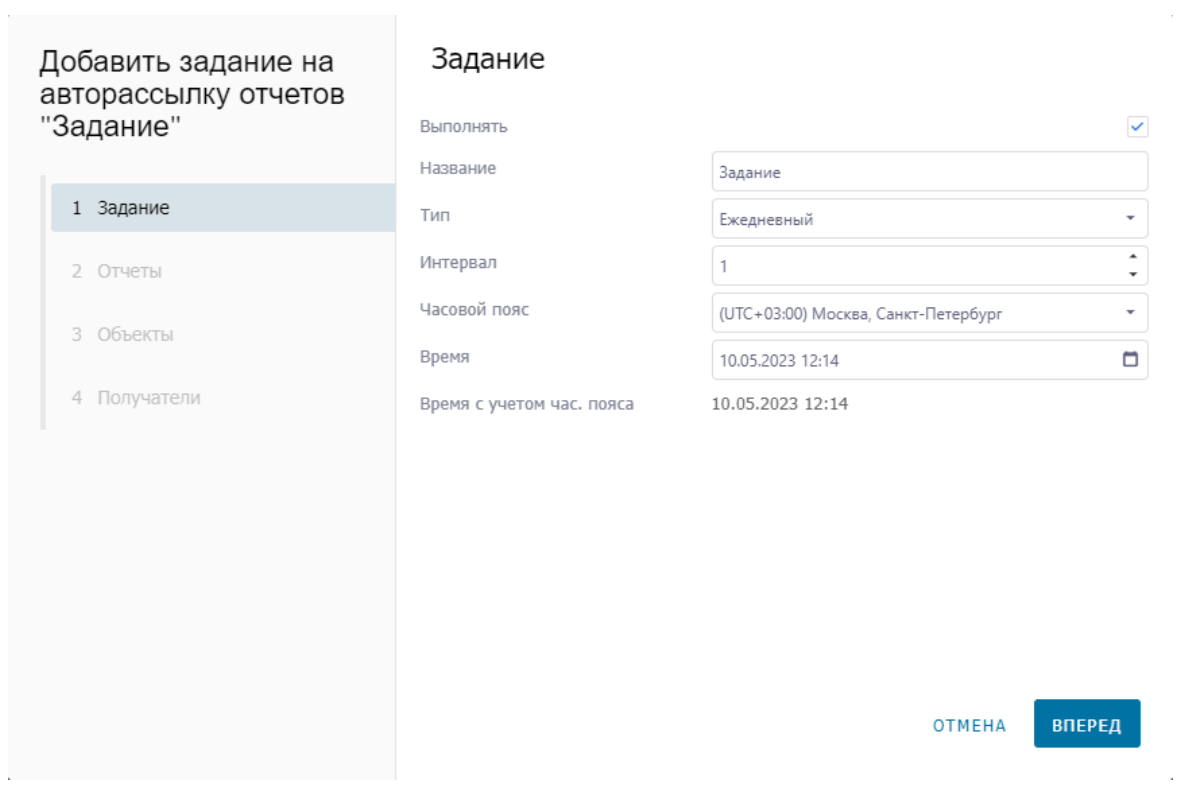

Рис. 3.48

<span id="page-31-0"></span>**Обратите внимание,** добавлять задание с одинаковыми названием невозможно. Появится сообщение об ошибке [\(рис. 3.49\)](#page-31-1).

<span id="page-31-1"></span>Измените название задания. Задание с таким названием уже существует! Рис. 3.49

Для перехода к следующей форме, необходимо нажать на кнопку управление окном

ВПЕРЕД

OTMEHA

. Кнопка прервет добавление нового задания на авторассылку отчетов.

#### *Шаг 2*

В появивщемся окне необходимо проставить флаги, чтобы отметить отчеты, по которым будет приходить авторассылка [\(рис. 3.50\)](#page-32-0).

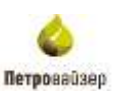

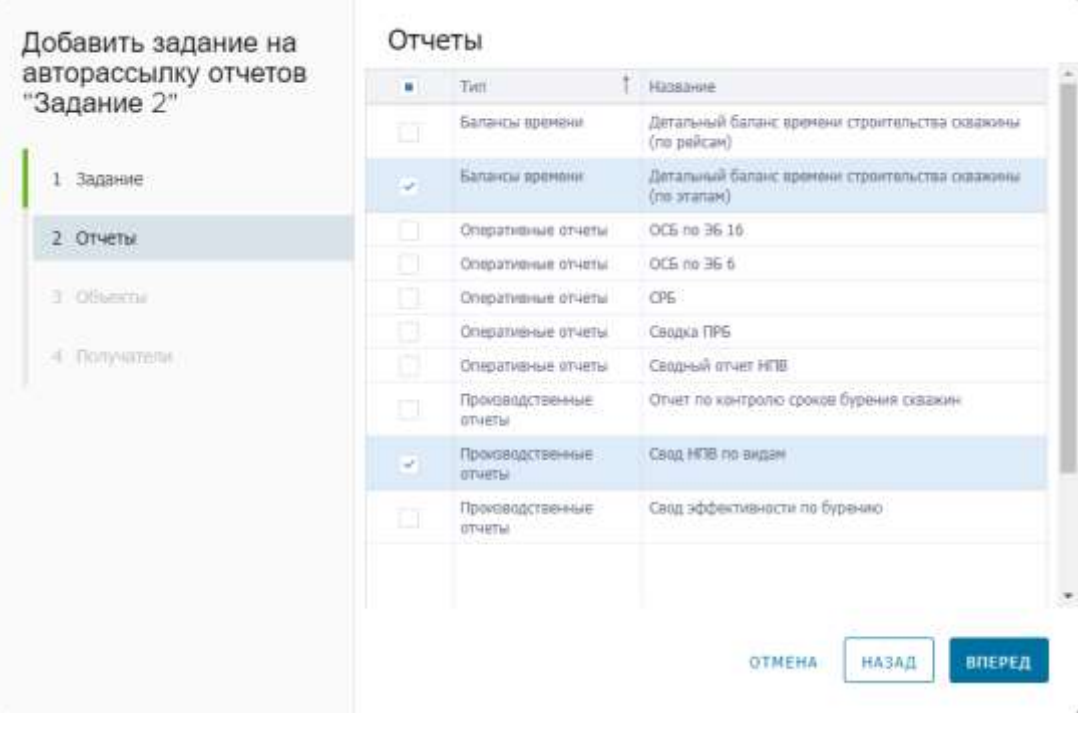

Рис. 3.50

<span id="page-32-0"></span>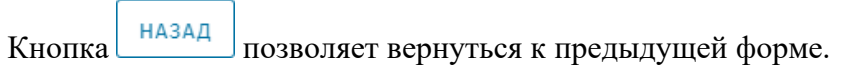

#### *Шаг 3*

В появившемся окне необходимо нажать на кнопку **при вели полнения** и выбрать объекты бурения из выпадающего списка [\(рис. 3.51\)](#page-32-1).

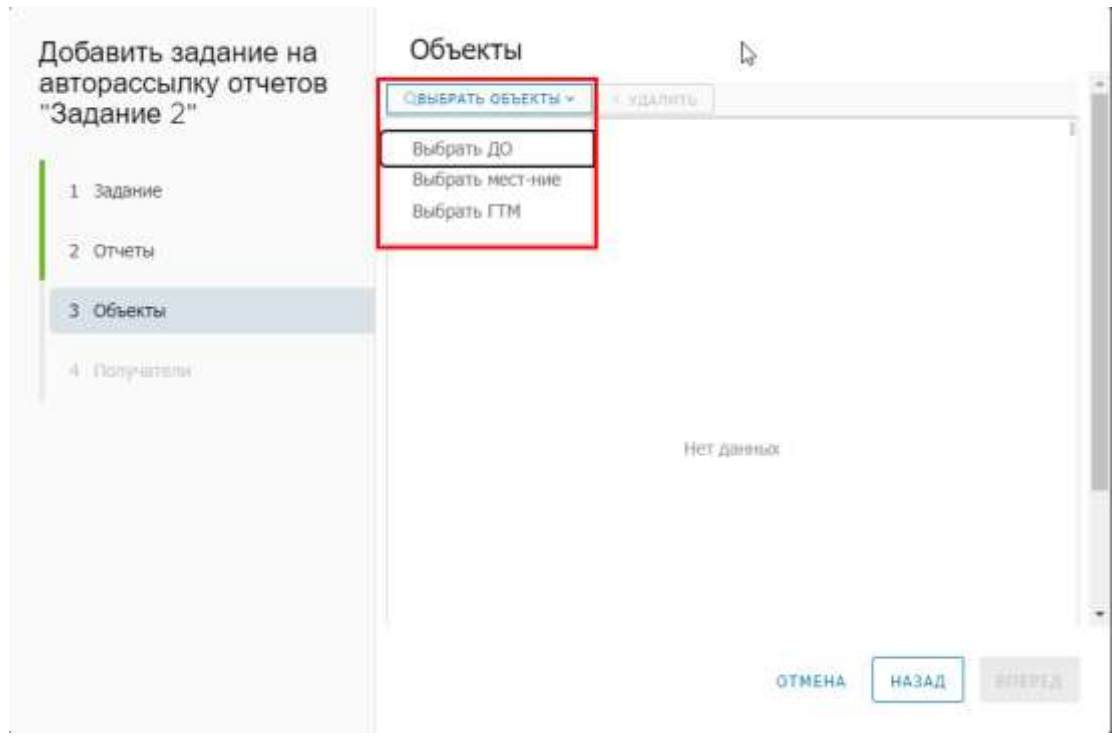

<span id="page-32-1"></span>Рис. 3.51

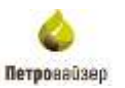

В открывшейся таблице необходимо проставить флаг для выбора объекта [\(рис. 3.52\)](#page-33-0).

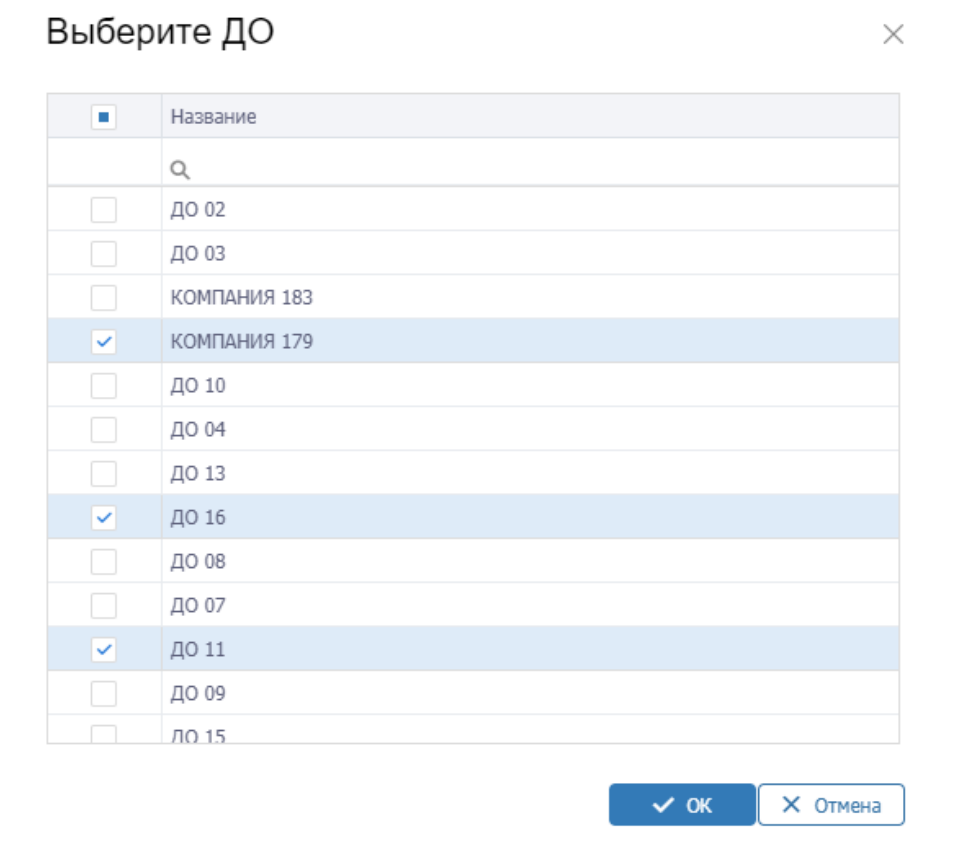

Рис. 3.52

<span id="page-33-0"></span>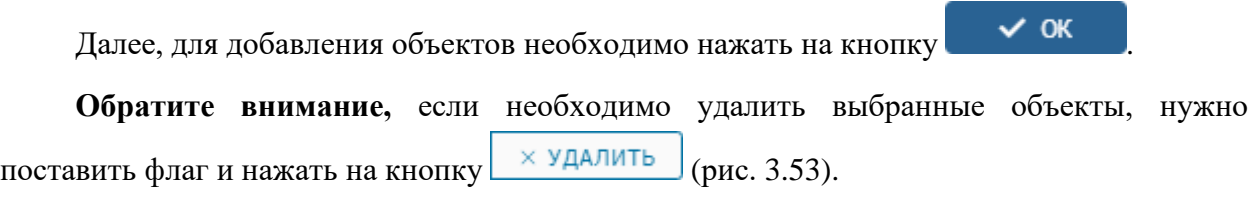

| Объекты            |                           |           |  |             |  |  |  |  |  |  |
|--------------------|---------------------------|-----------|--|-------------|--|--|--|--|--|--|
|                    | <b>QBЫБРАТЬ ОБЪЕКТЫ У</b> | Х УДАЛИТЬ |  |             |  |  |  |  |  |  |
| $\vert \vee \vert$ | ДО 11                     |           |  | Компания ДО |  |  |  |  |  |  |
|                    | ДО 16                     |           |  | Компания ДО |  |  |  |  |  |  |
| ⊡                  | КОМПАНИЯ 179              |           |  | Компания ДО |  |  |  |  |  |  |
|                    |                           |           |  |             |  |  |  |  |  |  |

Рис. 3.53

### <span id="page-33-1"></span>*Шаг 4*

В появившемся окне необходимо выбрать получателей [\(рис. 3.54\)](#page-34-0). Есть возможность добавить получателей используя роли или конкретных пользователей.

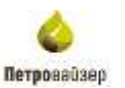

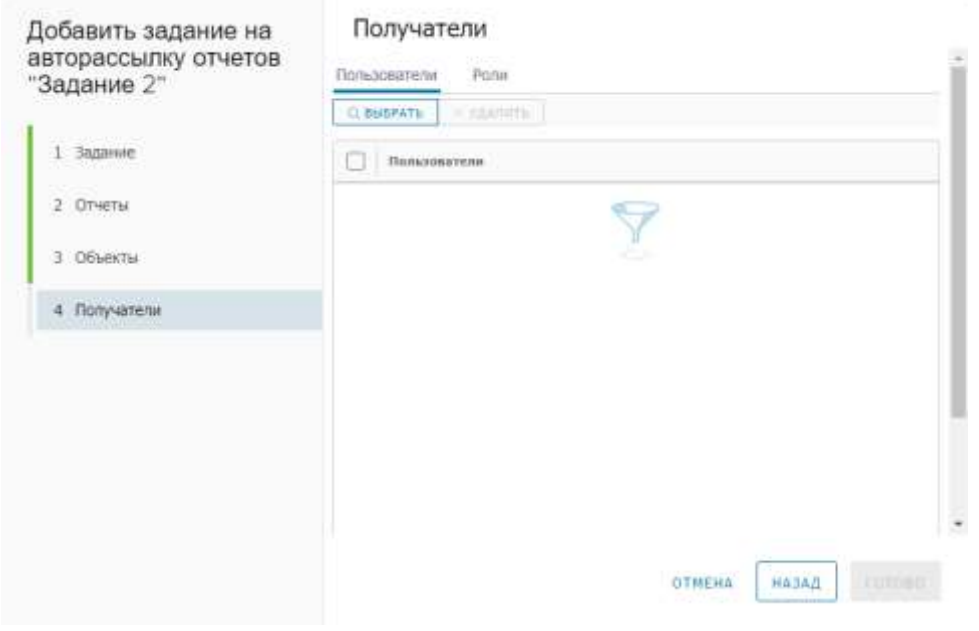

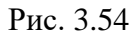

<span id="page-34-0"></span>Нажав на кнопку **день яем веросного нашей**, откроется окно выбора пользователей. Необходимо поставить флаг для добавления получателей и нажать на кнопку .

После заполнения всех форм необходимо завершить создание авторассылки, нажав

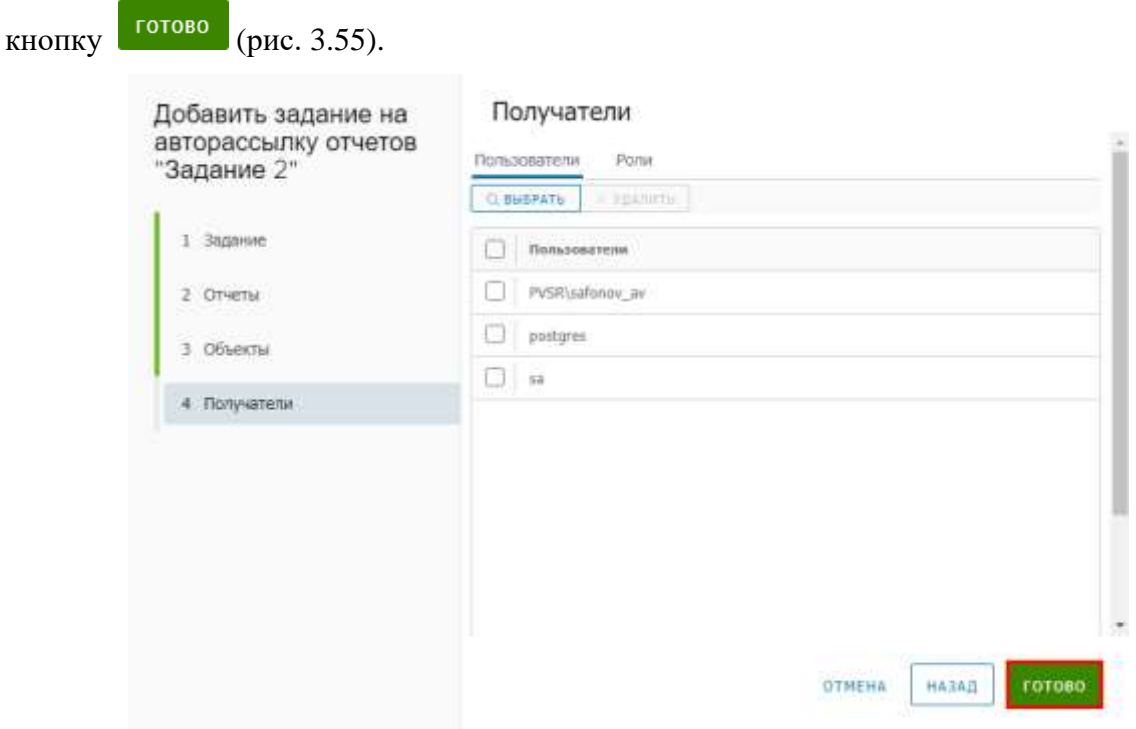

<span id="page-34-1"></span>Рис. 3.55

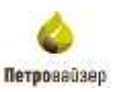

Новое задание появится в общей таблице [\(рис. 3.56\)](#page-35-0).

| <b>63 Модуль администрирования</b>                                          |         |                   |                                                |                                                                                         |                                                                 |                                  |                 |                                                                                       |                                          |                                                                                |                                            |        |                               |                                               | W.                          |
|-----------------------------------------------------------------------------|---------|-------------------|------------------------------------------------|-----------------------------------------------------------------------------------------|-----------------------------------------------------------------|----------------------------------|-----------------|---------------------------------------------------------------------------------------|------------------------------------------|--------------------------------------------------------------------------------|--------------------------------------------|--------|-------------------------------|-----------------------------------------------|-----------------------------|
|                                                                             |         |                   |                                                | $W = 0$ Datris of Passiversity, $\sim$ Salem,                                           |                                                                 |                                  |                 |                                                                                       |                                          |                                                                                |                                            |        |                               |                                               | D. Ohmerts                  |
| @ Description<br><b>US Pone</b>                                             | $^{16}$ |                   | <b>The Company's Company's</b><br>Air: Hatasee | <b>Unattain</b>                                                                         | District                                                        | The                              | <b>Herspitz</b> |                                                                                       | NASHARA PARTS  DEMAN FEMAL<br>SATIONAHOM | <b>CONTRACTOR IN THE STATE OF THE STATE</b><br>Bowe that<br><b>BATK-trease</b> | <b>Market</b><br>Geneval.                  | Pictor | <b>Brunster Are</b>           | ideas.                                        | 一座<br>dange.<br>Alakiminali |
| <b>LEGAN TILLE</b><br>57 Chowchies<br>2<br>10 мастровки.<br>$\mathcal{M}$ . |         | $1 - 0$<br>$\sim$ | <b>Haracelorium</b><br><b>Jansson</b>          | $\frac{a_1}{a_2}$<br>006 Hz 36 Hz                                                       | 35                                                              | cα.<br><b>Service</b><br>Deposal | O,              | (Ever)<br>1 /07/12+00 001 0005.3023<br>Miries, Caver- 12004                           | 手足い                                      | $n_a$<br>11300000<br>13(0)                                                     | $\pi$ a<br>10 clothe<br>STARTOGRAPHY       |        | $\frac{a}{2}$<br>in.          | $Q_{\rm c}$<br><b>DEBLUIDE DR</b><br>43.04.03 | $\mathbb{R}$ of             |
| Arrometpissue phyros<br>$\mathcal{N}_i$ pingunahoan tammar                  |         | ×                 | <b>Jugarance 3</b>                             | <b>Zetwaren</b><br>fistant-<br><b>RODAUM</b><br>inishekerar.<br>ODDAHN DIE<br>shared: 1 | 2011/2018 Drepwood<br><b>ACRESSING</b><br>tita-<br><b>STATE</b> |                                  |                 | throughour.<br>$12476 + 011001$<br>MIDEL CHIP 1710<br><b>Tenantier</b><br><b>Samp</b> | -2.25<br>10,053003                       | 11:HL0021<br>13001<br>in W                                                     | 15 months<br><b>Domasticus</b><br>-------- |        | (sixt sixteen)<br>pempers; so | 19,000,0031<br><b>THERY</b><br><b>TAN BAY</b> | $-10$                       |
| Л. О программа<br><b><i>COLORED STATE</i></b>                               |         |                   |                                                | Council (IIG)                                                                           |                                                                 |                                  |                 |                                                                                       |                                          |                                                                                |                                            |        |                               |                                               |                             |
|                                                                             |         |                   |                                                |                                                                                         |                                                                 |                                  |                 |                                                                                       |                                          |                                                                                |                                            |        |                               |                                               |                             |
|                                                                             |         |                   |                                                |                                                                                         |                                                                 |                                  |                 |                                                                                       |                                          |                                                                                |                                            |        |                               |                                               |                             |
|                                                                             |         |                   |                                                |                                                                                         |                                                                 |                                  |                 |                                                                                       |                                          |                                                                                |                                            |        |                               |                                               |                             |
|                                                                             |         |                   |                                                |                                                                                         |                                                                 |                                  |                 |                                                                                       |                                          |                                                                                |                                            |        |                               |                                               |                             |
|                                                                             |         |                   |                                                |                                                                                         |                                                                 |                                  |                 |                                                                                       |                                          |                                                                                |                                            |        |                               |                                               | Burnan: 0 . Oumbac 2        |

Рис. 3.56

#### <span id="page-35-0"></span>*Редактирование задания*

Для редактирования задания выберите ее и нажмите на кнопку ведактировать расположенной над таблицей [\(рис. 3.57\)](#page-35-1).

| ĸ                                                               |    | $+$ Cospare | Редактировать | Удалить<br>$\sim$                                                                  |                                           |            |          |                                                   |                           |
|-----------------------------------------------------------------|----|-------------|---------------|------------------------------------------------------------------------------------|-------------------------------------------|------------|----------|---------------------------------------------------|---------------------------|
| <b>65 Пользователи</b><br><b>BUTTON OF</b><br>% Ponin           | NO | ANY.        | Название      | Отчеты                                                                             | Объекты<br><b>CONTRACTOR</b>              | Turt       | Интервал | Nacosoli nonc                                     | Bperm noss.<br>зыполнения |
|                                                                 |    | ,<br>t.     | $\alpha$      | $\alpha$                                                                           | $\mathbb{Q}$                              | $\alpha$   | Q        | (Bog)                                             | a                         |
| БЕ Статистика<br>×<br><b>6</b> Настройки<br>v                   |    | $\omega$    | <b>Banawe</b> | OCB 110 36 16;                                                                     |                                           | Ежедневный |          | 1 (UTC+03:00)<br>Motksa, Calert-<br>Петербург     | 10:05:2023 12:04          |
| У Автопостроение отчетов<br><sub>15</sub> Разблокировка скважин |    | U           | Задание 2     | Детальный баланс<br>зренени странтальства<br>сказахины (по этапам);<br>Сводка ПРБ: | AO 11: AO 16:<br><b>KOMTAHIKR</b><br>179. | Еходиациий |          | $(UTE + 0.3:00)$<br>Morrisa, Cassir-<br>Петербург | 10.05.2023 13:03          |
| B<br>О программе                                                |    |             |               |                                                                                    |                                           |            |          |                                                   |                           |
|                                                                 |    |             |               |                                                                                    |                                           |            |          |                                                   |                           |

Рис. 3.57

<span id="page-35-1"></span>Также открыть окно редактирования можно с помощью двойного нажатия левой кнопкой мыши на строку в таблице. В открывшемся окне «Редактировать задание на авторассылку отчетов» заполните необходимые поля или замените в них данные [\(рис. 3.58\)](#page-36-0).

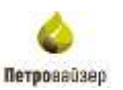

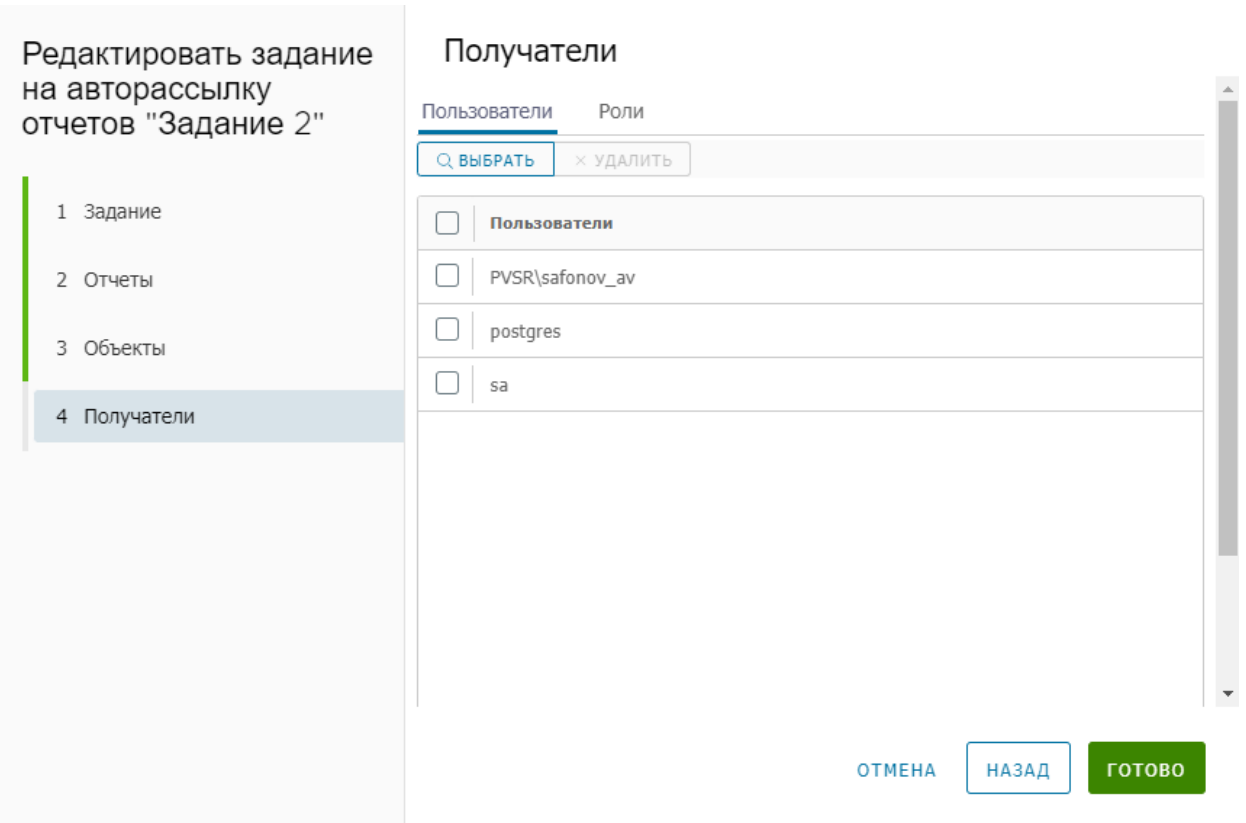

Рис. 3.58

#### <span id="page-36-0"></span>*Удаление задания*

Для удаления пользователей выберите строку в таблице и нажмите н кнопку и подтвердите действие [\(рис. 3.59\)](#page-36-1).

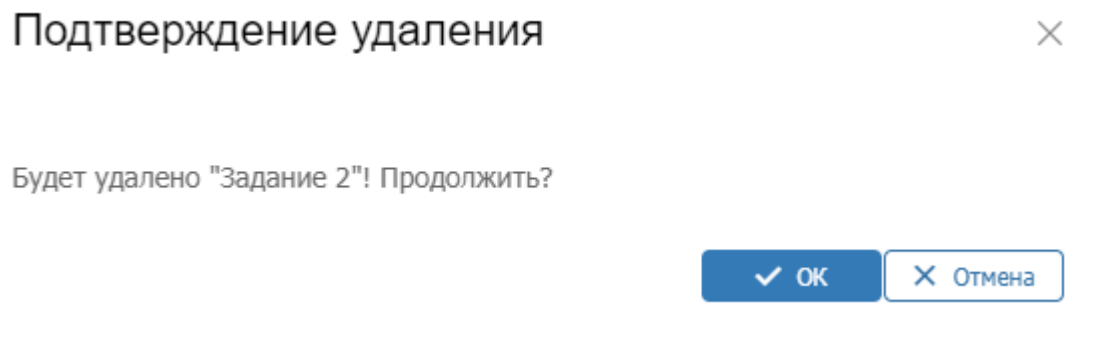

Рис. 3.59

#### <span id="page-36-1"></span>*Разблокировка скважин*

Подраздел «Разблокировка скважин» предназначен для просмотра информации по разблокированным скважинам, с указанием названия, периода разблокировки, пользователя, разблокировавшего скважину и причиной разблокировки.

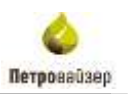

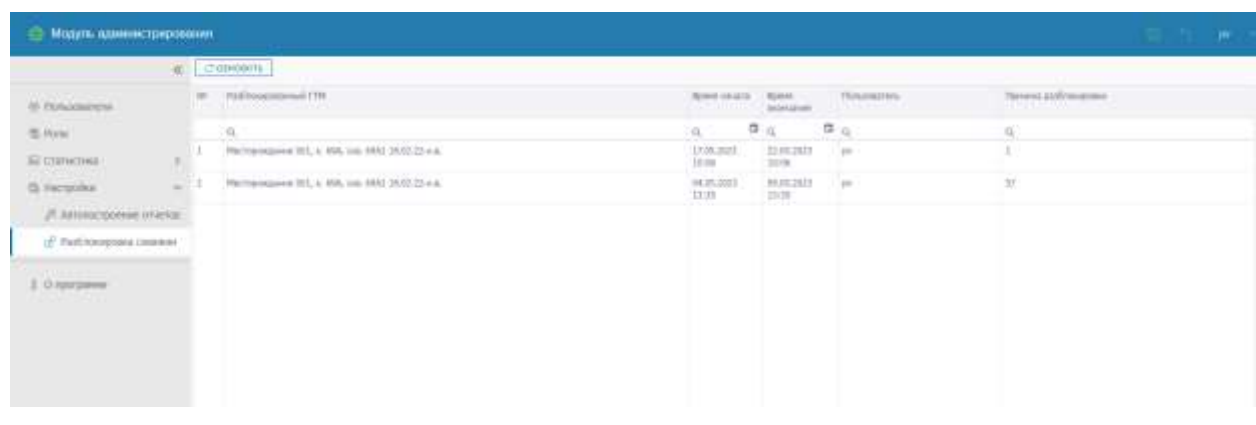

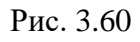

В левом верхнем углу кнопка пересчитывает разблокированные скважины [\(рис. 3.61\)](#page-37-0).

<span id="page-37-0"></span>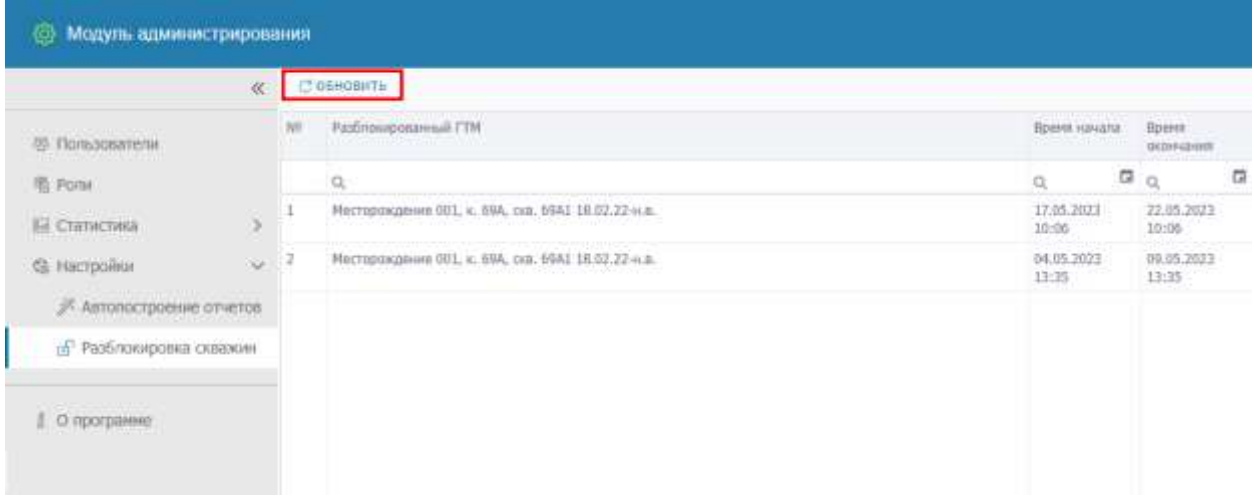

Рис. 3.61

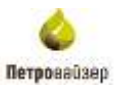

### **4 Перечень сокращений и обозначений**

<span id="page-38-0"></span>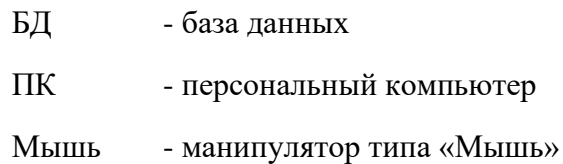